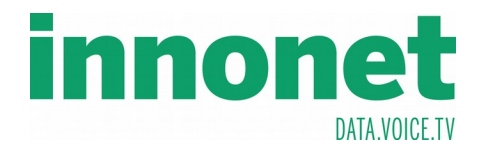

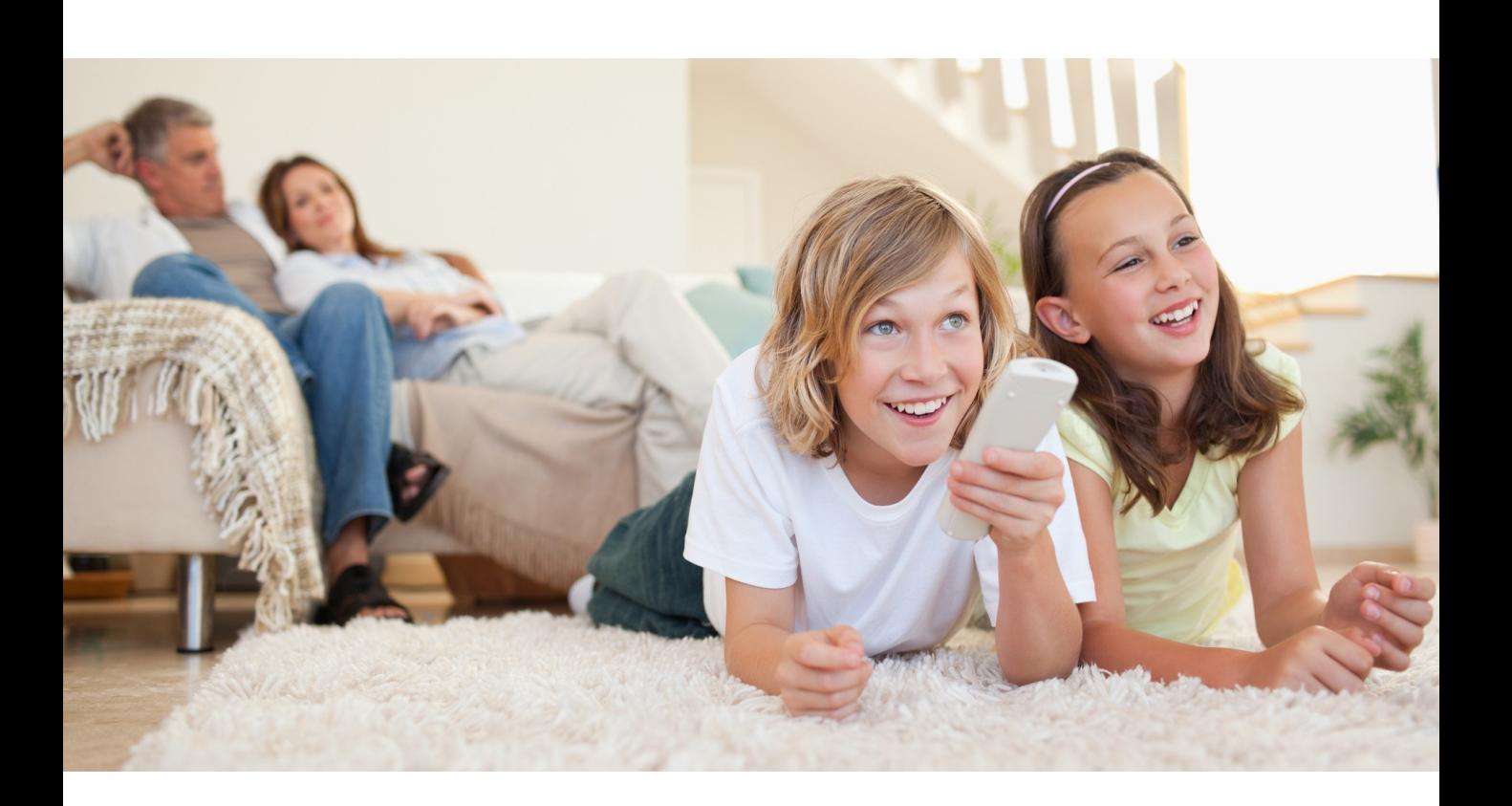

**Handbuch TV-Settopbox Modelle: IPX-7090R IP-6000**

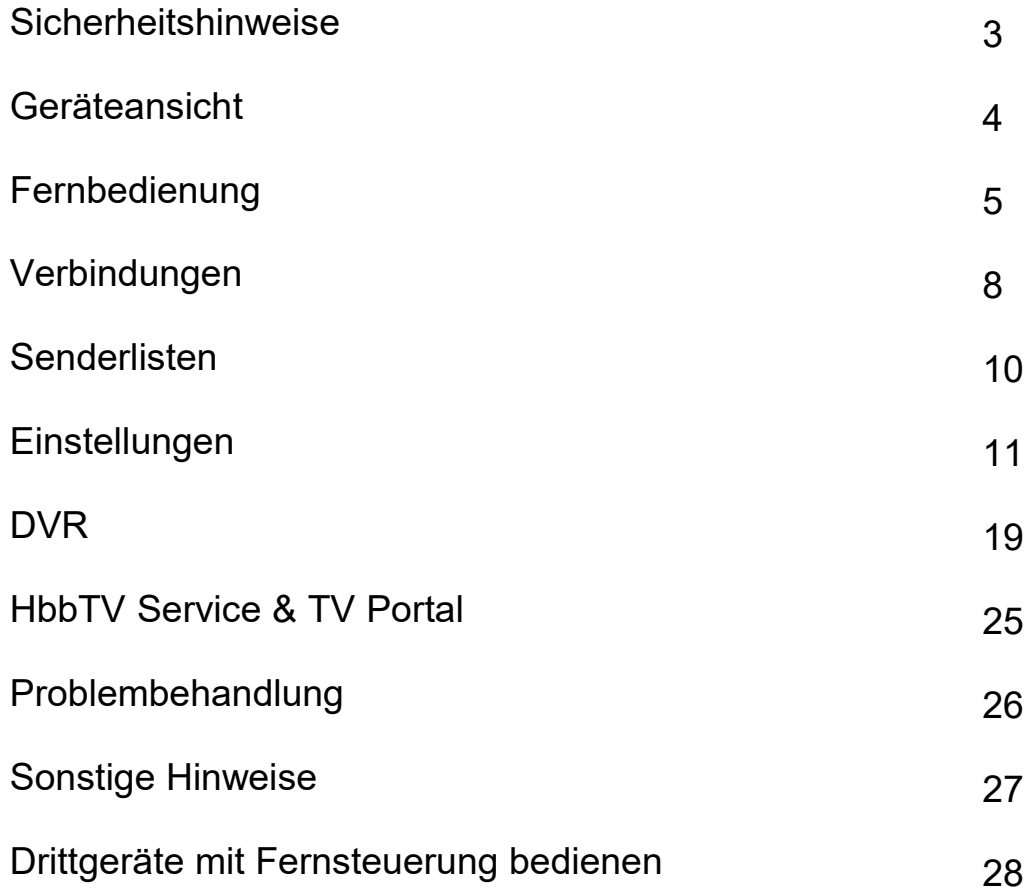

## **Markenverzeichnis**

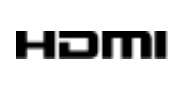

**HDMI, das HDMI Logo, und High Definition Multimedia Interface sind Marken oder eingetragenen Marken der HDMI Licensing LLC in den USA und anderen Ländern.**

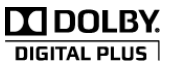

**Hergestellt unter der Lizenz von Dolby Laboratories. Dolby und das doppel-D Symbol sind Marken der Dolby Laboratories.**

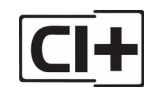

**Das "CI Plus" Logo ist eine Marke der CI Plus LLP.**

## **SICHERHEITSHINWEISE**

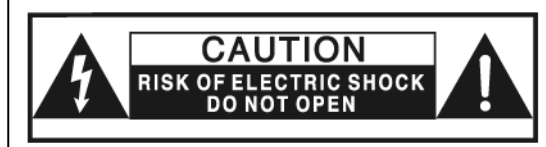

**ACHTUNG: GEFAHR VON STROMSCHLÄGEN! ÖFFNEN SIE NIEMALS DAS GERÄT. ES BEFINDEN SICH KEINE DURCH DEN BENUTZER ZU WARTENDE TEILE IM INNEREN. WENDEN SIE SICH IM STÖRUNGSFALL AUSSCHLIESSLICH AN QUALIFIZIERTES SERVICEPERSONAL!**

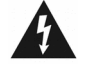

**Im Inneren des Gerätes liegen unisolierte lebensgefährliche Spannungen an.**

**Lesen Sie vor Inbetriebnahme diese Bedienungsanleitung sorgfältig durch.**

- Lesen Sie diese Anleitung.
- Bewahren Sie sie auf.
- Beachten Sie alle Warnungen.
- Befolgen Sie alle Anweisungen.
- Niemals mit Wasser in Berührung bringen.
- Nur mit einem trockenen Tuch reinigen.
- Behindern Sie nicht den Luftstrom an den Lüftungsöffnungen, stellen Sie das Gerät so auf, dass eine ausreichende Luftzirkulation sichergestellt ist.
- Vermeiden Sie jede Wärmequelle in der Nähe des Gerätes und setzen Sie es nicht direkter Sonneneinstrahlung aus.
- Verwenden Sie nur das mitgelieferte Netzteil für den Betrieb.

### Stromnetz nehmen Wenden Sie sich im Störungsfall ausschließlich an autorisiertes

Fachpersonal und verwenden Sie keinesfalls defekte Geräte.

Beschädigte oder geknickte Stromkabel dürfen nicht mehr

Das Gerät bei Gewitter oder bei längerer Nicht-Benutzung vom

verwendet werden.

Die Steckdose sollte sich in der Nähe des Gerätes befinden und leicht zugänglich sein.

## **Entsorgungshinweise**

#### **Elektrischer & Elektronischer Abfall**

Entsorgen Sie das Gerät nicht mit dem Hausmüll! Um möglichen Schaden an Umwelt und menschlicher Gesundheit durch unkontrollierte Abfallentsorgung zu vermeiden, trennen Sie bitte dieses Gerät von anderen Abfällen und entsorgen Sie es als "Elektronikschrott".

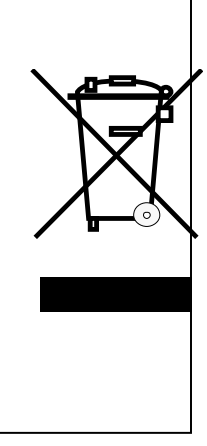

## **GERÄTEANSICHT**

# **VORDERSEITE**

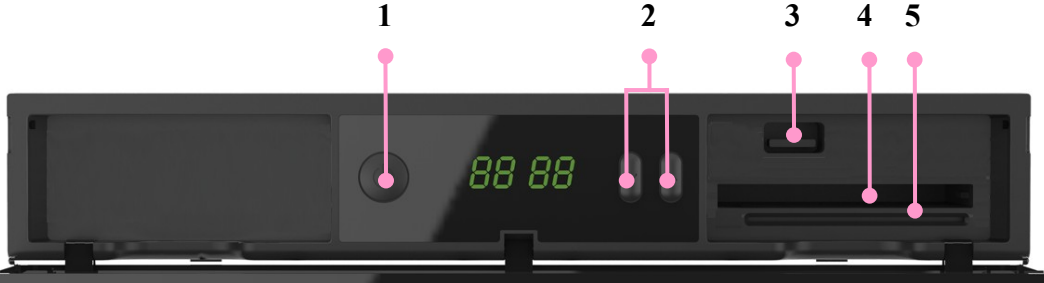

- 
- 
- 
- 
- 
- **1. EIN/ STANDBY :** Umschalten zwischen Ein- und Stand-by Modus.
- **2. Programm +/- :** TV/Radio Programme wechseln.
- **3. USB :** Anschluss für externe Festplatte, USB-Stick oder USB Wi-Fi Dongle. (Im Falle des Wi-Fi Dongle bitte nur autorisierte Produkte verwenden.)
- **4. CI Module :** CI-Modul-Einschub (auf korrekten Sitz des Moduls achten).
- **5. Smart Card Einschub :** Stecken Sie Ihre Smart Card vollständig in den Smart Card Einschub . Der IC Chip muss nach unten zeigen.

## **RÜCKSEITE**

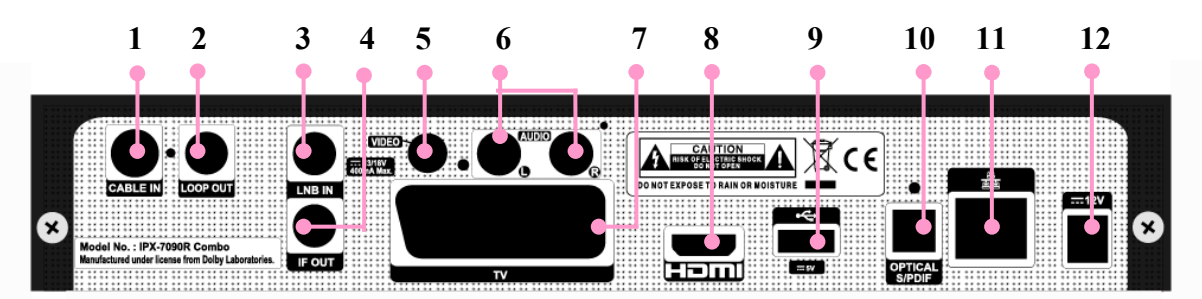

- **1. CABLE IN**
- **2. LOOP OUT**
- **3. LNB IN**
- **4. IF OUT**
- **5. VIDEO RCA**
- **6. AUDIO RCA**
- **7. TV SCART**
- **8. HDMI**
- 
- **9. USB**
- **:** Anschluss für digitales Kabelfernsehen *(NUR BEI IPX-7090R)*
- **:** Weiterleitung des auf Buchse 1 eingehenden Signals. *(NUR BEI IPX-7090R)*
- : Anschluss für digitalen Satellitenempfang.*(NUR BEI IPX-7090R)*
- **:** Weiterleitung des auf Buchse 3 eingehenden Signals.*(NUR BEI IPX-7090R)*
- **:** Anschluss TV-Gerät mit RCA Kabel (Chinch).
	- **:** Anschluss für das Audiosignal (Stereo, Chinch)
		- **:** Anschluss TV-Gerät mit Scart Eingang.
			- **:** Anschluss TV-Gerät mit HDMI Eingang.

**:** INTERNET/IPTV-Anschluss

**:** Audio-Ausgang mit optischen S/PDIF Kabel.

- **:** Anschluss für externe Festplatte, USB-Stick oder USB Wi-Fi Dongle.
	- (Im Falle des Wi-Fi Dongle bitte nur autorisierte Produkte verwenden.)
- **10. S/PDIF(Optical)**
- **11. ETHERNET**
- **12. DC Adaptor :** Anschluss für Steckernetzteil.

## **FERNBEDIENUNG**

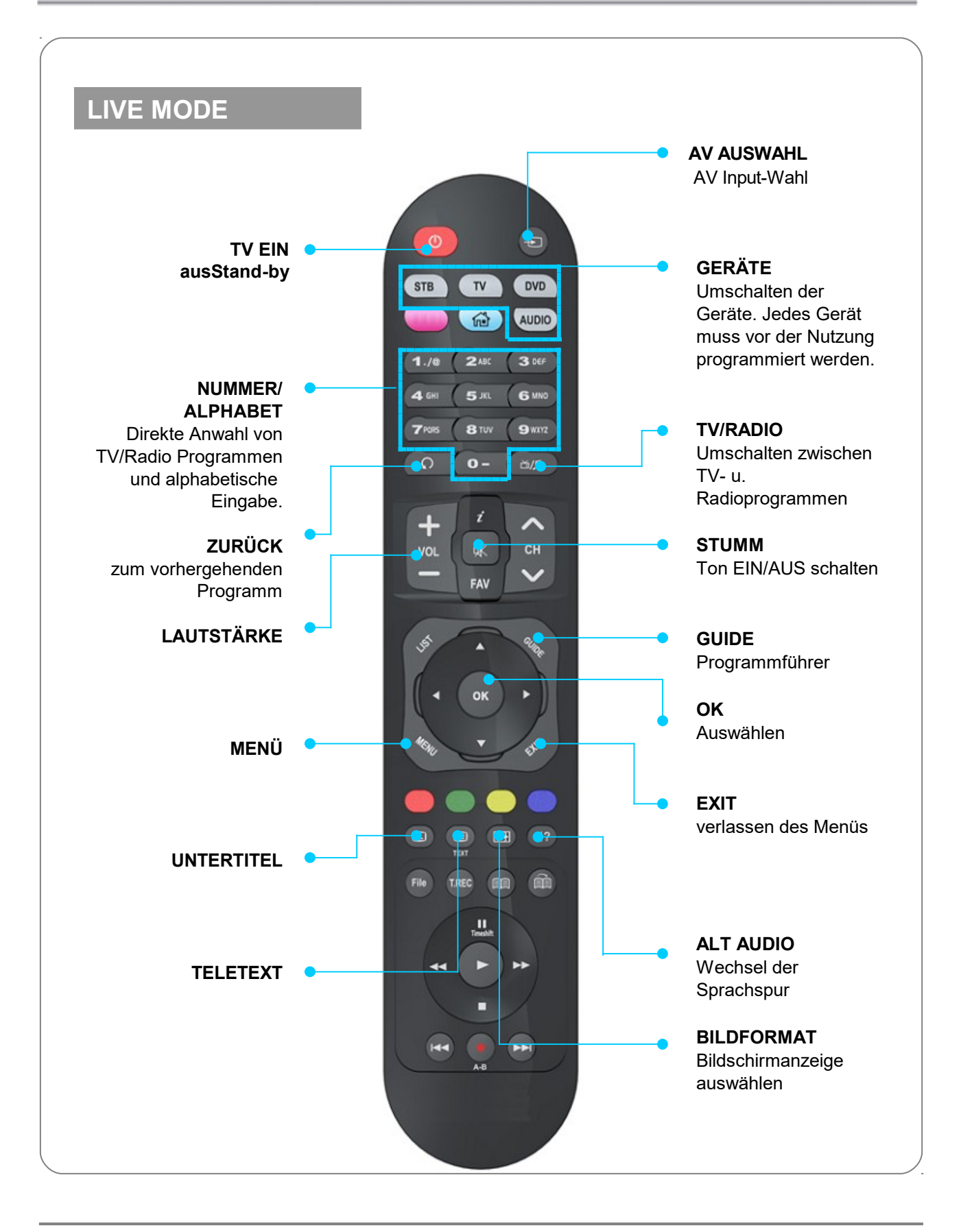

## **FERNBEDIENUNG****Live&IP Mode**

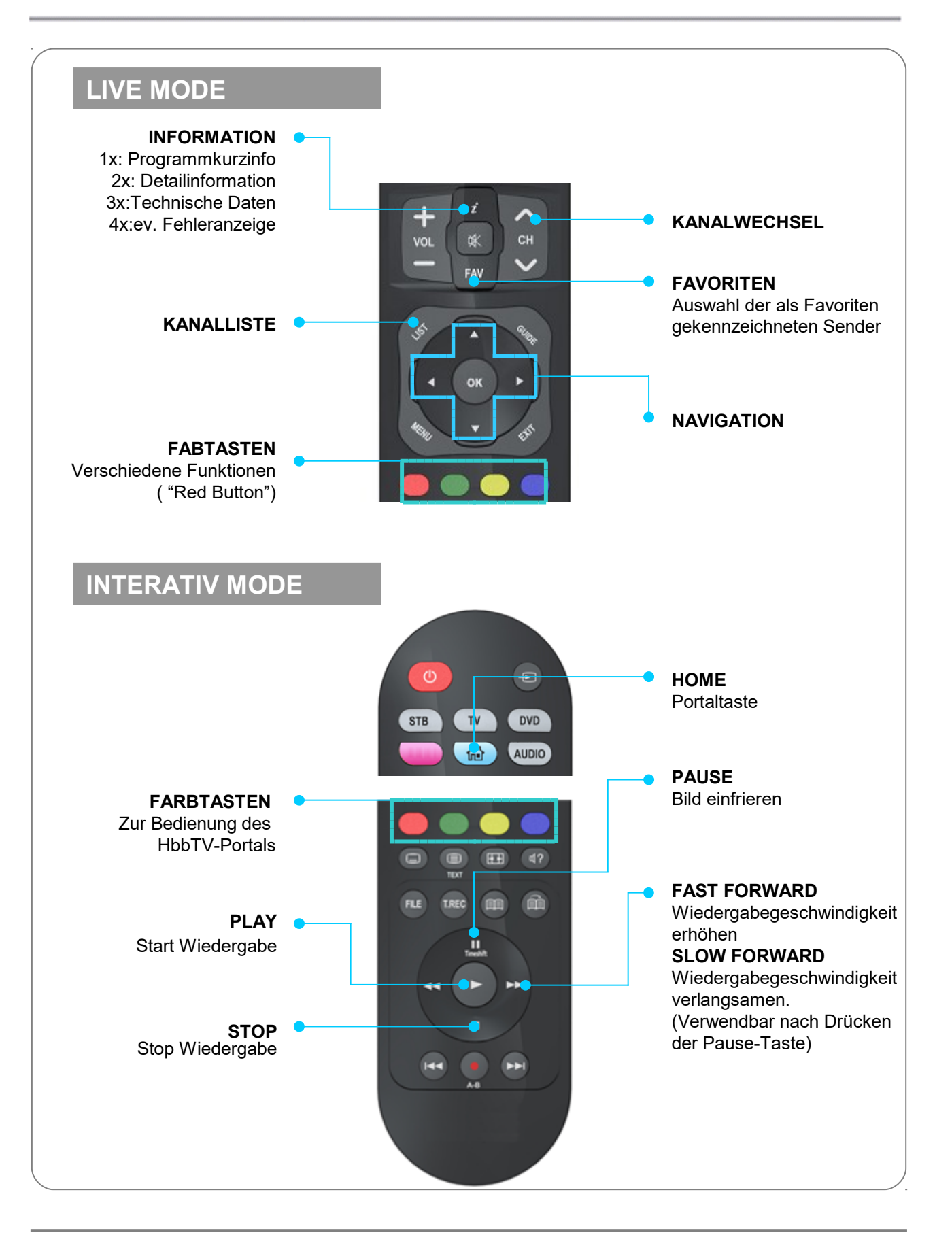

## **FERNBEDIENUNG** *DVR Mode*

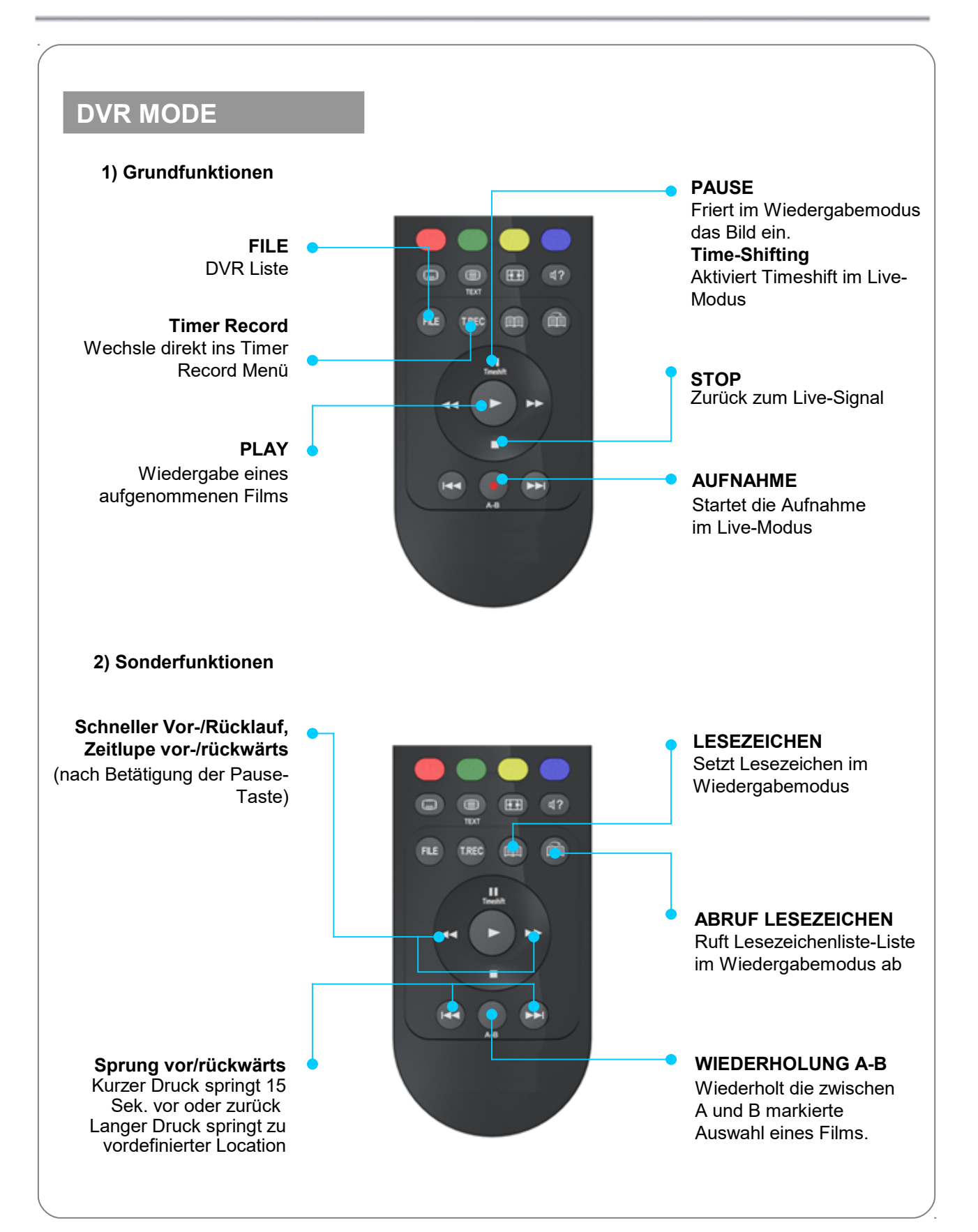

## **VERBINDUNGEN**

### **HINWEIS**

- **Die Settopbox bietet eine Vielzahl von Wiedergabeformaten. Zu diesem Zweck prüfen Sie die angeführten Punkte bevor Sie HD-Kabel zwischen dem Empfänger und Ihrem TV-Gerät anbringen.**
- **Prüfen Sie, ob Ihr TV-Gerät ein SDTV (PAL) oder ein HDTV-Gerät (720p oder 1080i) ist.**
- **Kontrollieren Sie, welchen Anschluss Ihr TV-Gerät hat (HDMI, Composite and Scart).**
- Verbinden Sie die Settopbox nicht mit dem Stromnetz, bevor nich alle anderen **Verbindungen hergestelt sind.**
- *NUR BEI IPX-7090R: Verwenden Sie keinen Signal-Splitter am HF-Eingang.*

### **1. HDTV**

Verbinden sie den HDMI-Ausgang der Settopbox mittels dem beigepackten Kabel mit Ihrem TV-Gerät

### **2. SDTV**

### **2-1 TV SCART Verbindung**

Verwenden Sie ein SCART-Kabel zur Verbindung der Settopbox mit Ihrem TV-Gerät (nicht im Lieferumfang enthalten)

### **2-2 Composite (RCA) Verbindung**

- Verbinden Sie die beiden Audio-Ausgänge der Settopbox mit dem Stereo-In Ihres TV-Gerätes mittels Stereo-Chinch-Kabel. ( Rot/Weiß, nicht im Lieferumfang)
- Verbinden Sie den Videoausgang der Settopbox mittels eines Chinch-Kabels mit Ihrem TV-Gerät (Gelb, nicht im Lieferumfang). Es gibt im Handel auch Chinch-Kabel mit drei Leitern (rot/weiß/gelb) für alle drei Verbindungen.

## **3. Andere Anschlüsse**

### **3-1 Ethernet**

Verbinden Sie die Settopbox mit einem CAT5-Kabel zu Ihrem Router.

#### **3-2 Externe Speichermedien**

Sie können an beiden USB-Anschlüssen einen USB-Stick, einen WiFi-Dongle oder eine externe Festplatte anschließen. Verwenden Sie nur Geräte mit USB 2.0.- oder kompatiblem USB 3.0-Anschluss. Ohne Speichermedium ist keine Aufnahme möglich!

#### **3-3. Externes Audio-System**

Zum Anschluss einer externen Tonanlage verwenden Sie den optical S/PDIF Anschluss.

**<sup>\*\*</sup>** *NUR BEI IPX-7090R: Bevor Sie alle anderen Verbindungen machen, verbinden Sie LNB IN mit der Satelliten-TV-Antenne und CABLE IN mit der Kabel-TV-Antenne.*

## **VERBINDUNGEN**

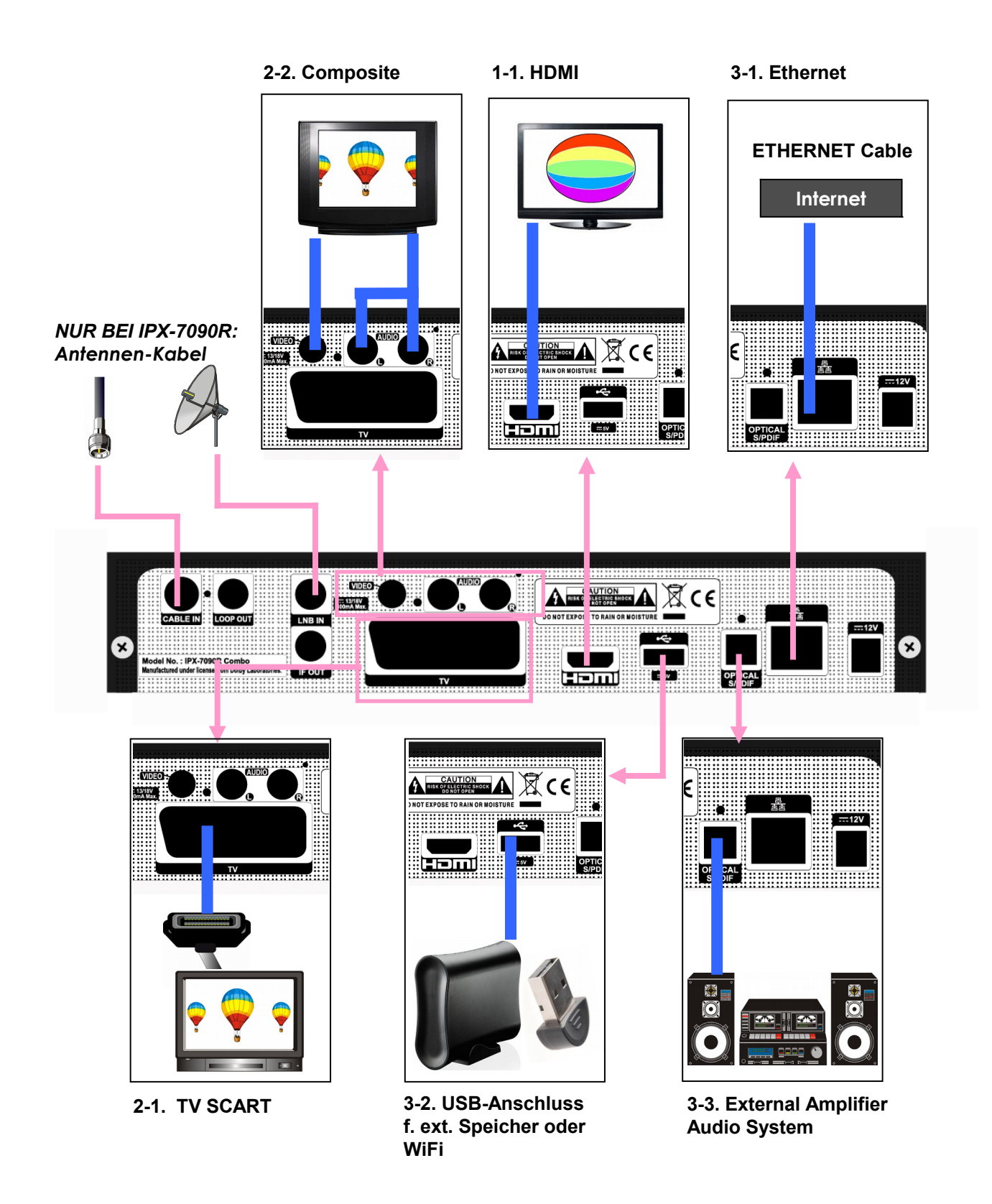

## **KANALLISTE**

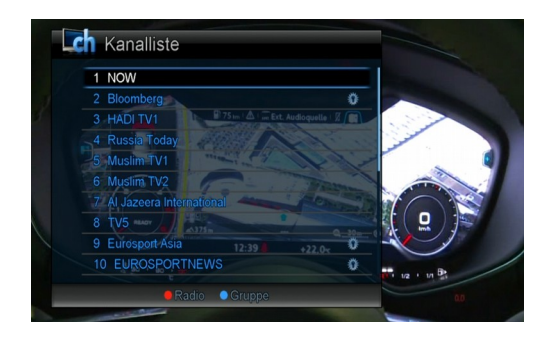

Drücken Sie LIST um die Kanalliste anzuzeigen.

Mit den Farbtasten können Sie die Kanalliste verändern.

- Mode (**ROT**): Umschalten zwischen TV u. IPTV (*NUR BEI IPX-7090R)*
- FAV (**GRÜN**) : Zeigt die Favoritenliste
- Gruppe (BLAU) : sortiert die Kanalliste nach Kriterien wie SAT, TP, usw.)

## **FAVORITENLISTE**

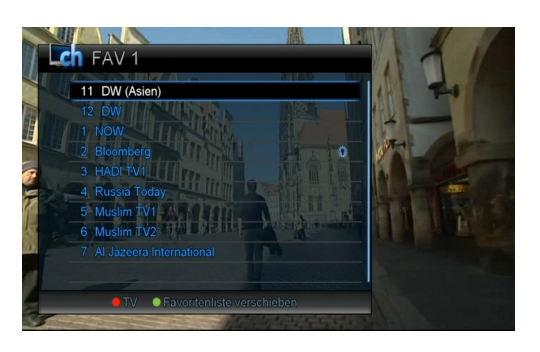

Um die Favoritenliste anzuzeigen, drücken Sie FAV auf der Fernbedienung.

Durch mehrmaliges drücken der grünen Taste wechselt die Favoritenliste von 1 bis 8, wobei nur jene Gruppen zu sehen sind, die auch Programme enthalten.

Die Editierfunktionen sind auf Seite 13 beschrieben.

## **EPG**

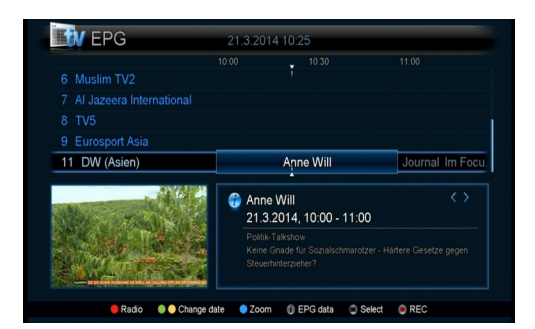

Das EPG-Menü zeigt das aktuelle und das folgende Programm. Sie erreichen es durch drücken der GUIDE-Taste.

•Verwenden Sie ▲,▼ -Tastenum den Kanal zu wechseln.

•Verwenden Sie <>>>
Tasten um sich im Programm zu bewegen.

Sie können verschiedene Optionen in diesem Menü wählen:

#### **ROT: Wechselt TV / IPTV**

**GRÜN/GELB: Wechselt vom aktuellen zum vorhergehenden oder nächsten Datum.**

**BLUE:Wechselt den Anzeigeinterval zwischen** 30/60/120min.

**INFORMATION:** Zeigt die Programmdetails

**REC: Reserviert eine Aufnahme für das gewählte Programm.**

## **Benutzereinstellungen**

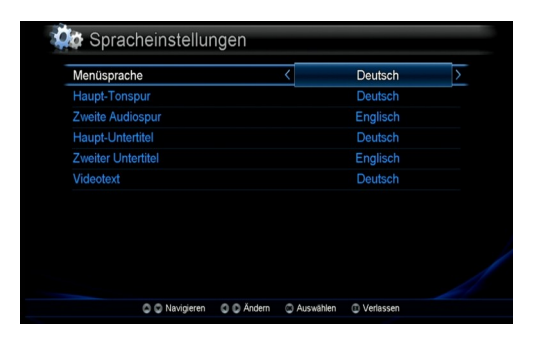

## **Spracheinstellung**

Wählen Sie die Sprache für Menü, Audio, Subtitle und Teletext (English, German).

### **Kindersicherung, Einschaltsperre**

Um diese zu aktivieren/ändern müssen Sie den PIN eingeben. In der Ausliefereinstellung ist dieser [1234].

**Alterseinstellung:** Sie können festlegen, dass Jugentliche entsprechend ausgestrahlte Programme einer bestimmten Altersklasse nicht sehen dürfen (4-21)

Benützen Sie die ◀▶, -Tasten oder das Pull-down Menu um die Altersklasse auszuwählen.

**Installationssperre:** wenn diese aktiv ist [ja], wird der PIN-Code benötigt um Installationisvorgänge auf der Settopbox zu starten.

**Sperre:** wenn diese aktiv ist [ja], wird der PIN-Code benötigt um die Settopbox zu starten.

**Hinweis >** Um den PIN-Code zu ändern verwenden Sie das [Wechsle PIN Code] Menü.

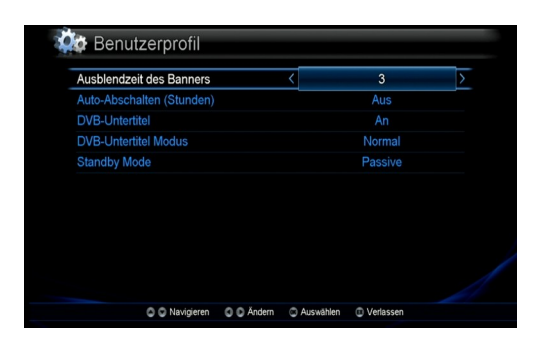

## **Benutzerprofil**

- **Ausblendzeit des Banners:**Stellen Sie ein, wie lange der Info-Balken zu sehen ist(1-10 seconds).
- **Auto-Abschalten:** Hier können sie in Stunden einstellen, wann die Settopbox in den Standby-Modus wechselt. Die Werkseinstellung ist 4 Stunden.

**DVB-Untertitel:** Hier können Sie die Subtitel ein oder ausschalten.

- **DVB-Untertitel Modus:** Stellen Sie hier den Untertitel-Modus bei bedarf auf "Schwerhörig" ein.
- **Standby Mode** : Setzen Sie ihn auf "Active", befindet sich die Settopbox in einem Ruhezustand aus dem sie sofort wieder online ist, im Modus "Passive" schaltet sie sich ganz ab. Dies ist die energiesparende Form, die Einschaltzeit ist dann aber wesentlich länger.

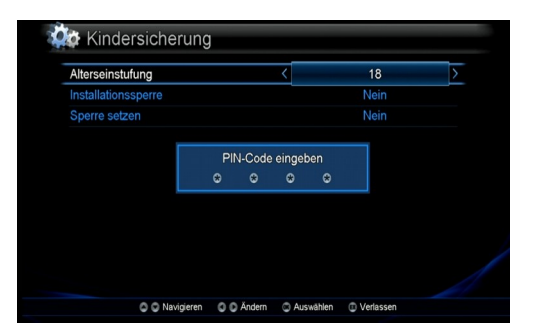

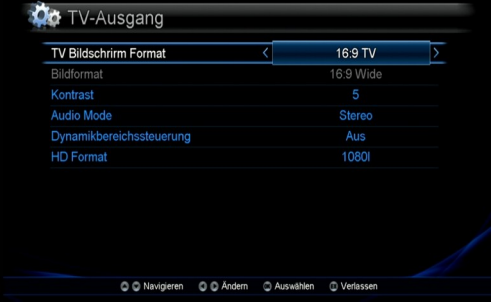

### **TV Format**

**TV Bildschirm Format**: stellen Sie dieses gemäß Ihres TV-Gerätes ein: 4:3 TV – normal TV, 16:9 TV – wide screen TV

**Bildformat:** ändern Sie dieses, wenn die Sendung nicht dem ihres TV-Gerätes überein stimmt.

**Kontrast:** diesen können Sie ändern, wenn das TV-Gerät analog mit der Settopbox verbunden ist (nicht HDMI).

**Audio Mode:** Hier können Sie zwischen Stereo und Multi channel wechseln.

**Dynamikbereichssteuerung:** stellen Sie hier die Dynamik-Kontrolle für Dolby Digital Audio ein.

**HD Format :** Wählen Sie die Auflösung für die HD-Ausgabe.

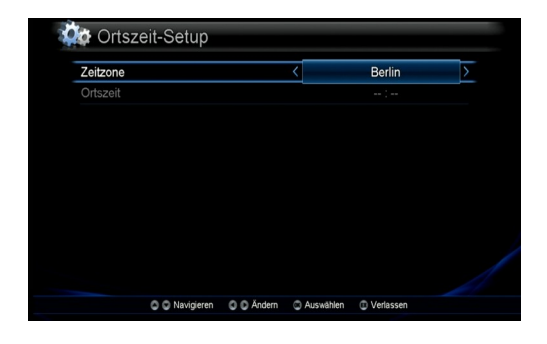

## **Ortszeit-Setup**

Wählen Sie hier die entsprechende Ortszeit, z.B. "Wien".

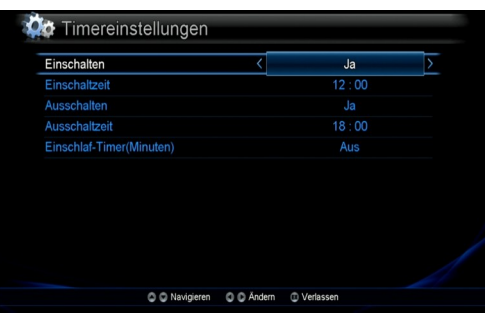

## **Timereinstellungen**

Hier stellen Sie ein, wann die Settopbox sich ein- oder ausschalten soll.

Auch ein "Sleep-Timer" kann hier gesetzt werden.

## **Installation**

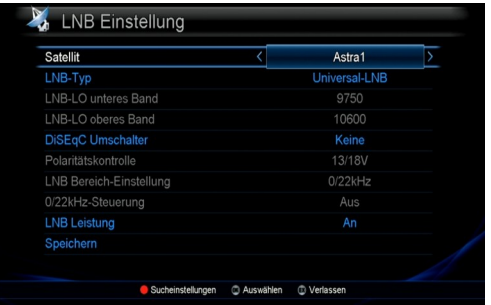

## **LNB Einstellungen** *(NUR BEI IPX-7090R)*

Stellen Sie den LNB Typ auf Ihren verwendeten LNB ein. Sie können während der Einstellung direkt in das Such-Menü gehen, indem sie die ROTE Taste drücken. Wählen Sie den entsprechenden Satelliten durch drücken der ◀▶, -Tasten oder mittels Pull-down Menü. Setzen Sie die übrigen Parameter gemäß Erfordernis.

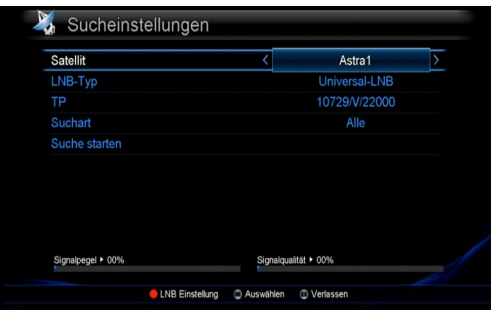

### **Sucheinstellungen** *(NUR BEI IPX-7090R)*

Nach Durchführung aller Einstellungen können Sie mit dem Sendersuchlauf starten. Drücken Sie dazu bei "Suche starten" auf OK.

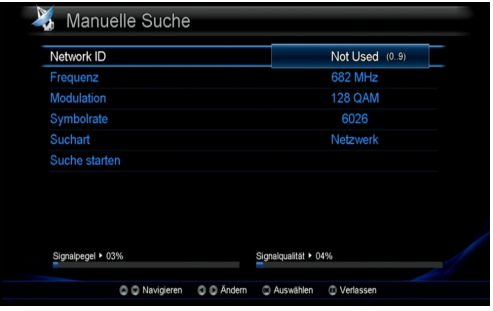

#### **Manuelle Suche** *(NUR BEI IPX-7090R)*

•Wenn Sie die manuelle Suchmethode wählen, müssen Sie alle Parameter manuell eingeben.

Nach der Einstellung der Parameter starten Sie die Suche durch **OK** bei [Suche starten].

Drücken Sie **OK** wenn die Nachricht, 'Suche beendet, drücken Sie OK' angezeigt wird.

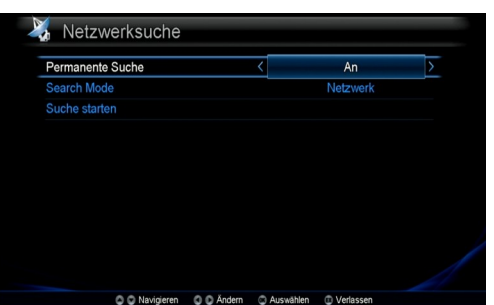

### **Netzwerksuche**

Nehmen Sie alle Einstellungen Ihres Internet-Anschlusses vor.

- Setzen Sie [Permanente Suche] auf AN.
- Wählen Sie "XML network".
- Starten Sie die Suche mit **OK** bei [Suche starten].

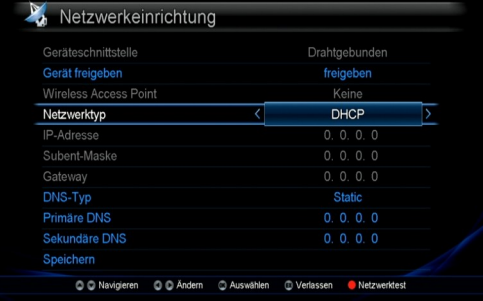

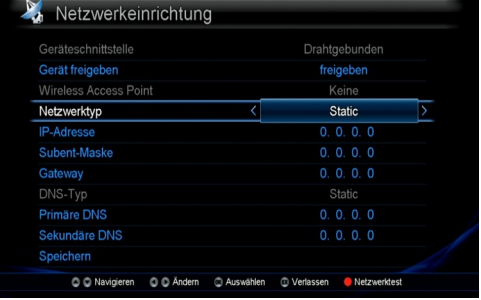

## **Netzwerkeinrichtung**

Tragen Sie die Parameter gemäß Ihren Netzwerkvoraussetzungen in die Maske ein. Im Zweifelsfall erhalten Sie die Informationen von Ihrem Netzwerk-Lieferanten.

Der "Wireless Access Point" kann nur angewählt werden, wenn Sie einen WiFi-dongle an eine USB-Schnittstelle der Settopbox anschließen.

### **DHCP:**

Wenn Sie in Ihrem Netz einen DHCP-Server haben, stellen Sie den Netzwerktyp so ein. Die Settopbox bezieht dann die IP-Daten automatisch von diesem.

### **STATIC:**

In dieser Einstellung müssen Sie alle Einstellungen manuell vornehmen. Gehen Sie dabei sorgsam vor, ein einziger Fehler in diesen Einträgen macht die Funktion der Settopbox unmöglich.

**HINWEIS >** im Normalfall ist die DHCP-Option aktiv.

Wenn Sie alle Einstellungen vorgenommen haben, drücken Sie die ROTE Taste um die Einstellungen zu testen. Verläuft der Test positiv, drücken Sie die OK-Taste

## **Bearbeiten**

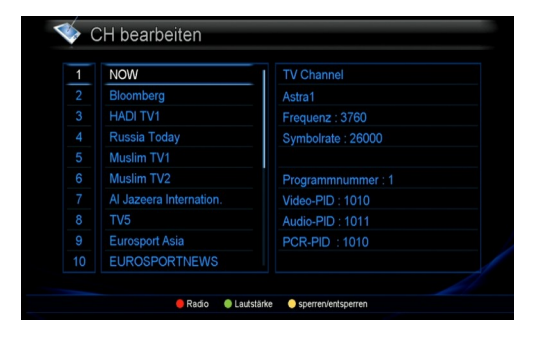

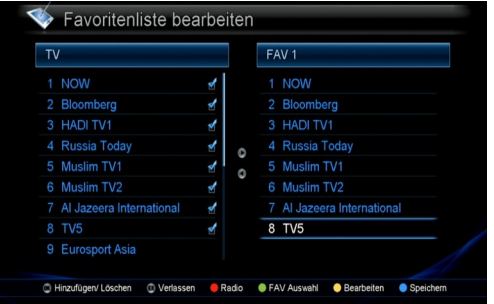

#### Favoritenliste bearbeiten  $\overline{\mathsf{v}}$  $FAV1$ 2 Bloomberg 3 HADI TV1 4 Russia Today 5 Muslim TV1 7 Al Jazeera Internation 7 Al Ja: 8 TV5 G Hinzufügen/ Löschen G Verlassen C Radio C FAV Auswahl C Bearbeiten C Sp

### CH bearbeiten (Kanal bearbeiten)

#### **RED**: Umschalten zwischen TV und Radio

**GREEN**: Lautstärkekorrektur; damit können Sie pro Kanal die Lautstärke zwischen -7 und +8 angleichen (wenn ein Sender besonders laut oder besonders leise ist).

**YELLOW**:Kanal sperren; damit können Sie einen einzelnen Kanal mit PIN-Eingabe sperren.

EXIT beendet die Bearbeitung.

### **Favoritenliste bearbeiten**

Hier können Sie acht eigene Favoritenlisten erstellen und bearbeiten.

**Kanal hinzufügen**: Bewegen Sie den Cursor auf den gewünschten Kanal und drücken Sie OK.

Mit der grünen Taste wechseln Sie zwischen den acht Favoritenlisten.

**Kanal aus Favoritenliste entfernen**: Bewergen Sie den Cursor auf den gewünschten Kanal und drücken Sie OK.

- **ROT**: wechselt zwischen TV und Radio
- **GRÜN**: wechselt zwischen den Favoritenlisten
- **GELB**:
- a) Favoritenliste bearbeiten:benennen der Liste mit den Zifferntasten
- b) Programm verschieben:damit reihen Sie die Kanäle in der Favoritenliste um

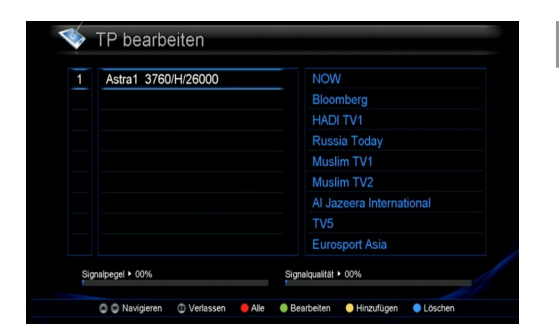

## **TP bearbeiten** *(NUR BEI IPX-7090R)*

Satelliten- u. Transponderdaten bearbeiten. **ROT**: Wechselt die Anzeige zwischen "gesuchte" oder "alle" **GRÜN**: Ändern vorhandener Daten **GELB**:Transponder/Satellit hinzufügen **BLAU**:Transponder/Satellit löschen

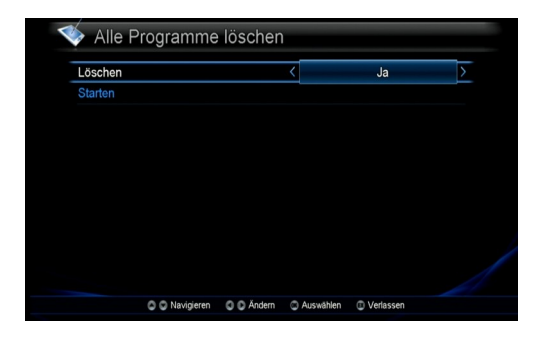

## **Alle Programme Löschen**

Sie können alle gefundenen Kanäle löschen. Die Settopbox-Einstellungen werden jedoch nicht gelöscht. **Hinweis>** Sie verlieren alle Favoriten! Danach müssen Sie einen neuen Kanalsuchlauf machen.

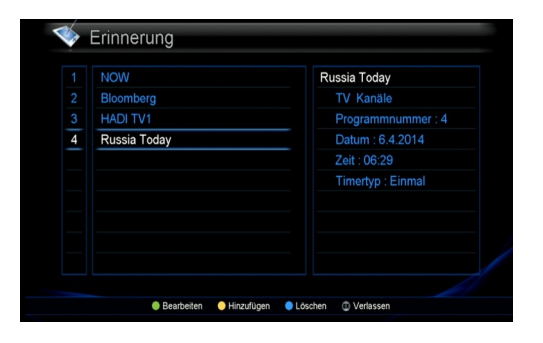

### **Erinnerung**

Damit können Sie bestimmte Sender einmalig oder regelmäßig zu bestimmter Zeit einschalten.

- **GRÜN**:Einstellung ändern
- **GELB:**:Einstellung hinzufügen
- **BLAU**:Erinnerung löschen

## **DVR Einrichtung**

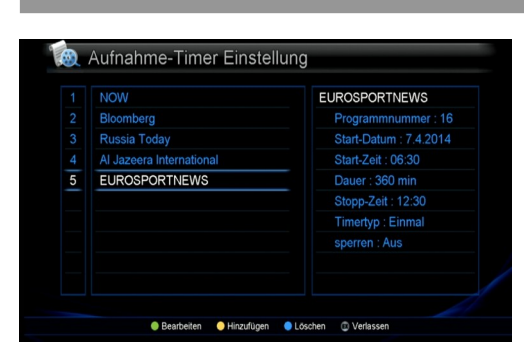

### **Aufnahme-Timer Einstellung**

**GRÜN**: ein vorhandener Timer kann geändert werden.

**GELB**: neue Aufnahme programmieren

- Wählen Sie das Aufnahmegerät (auch wenn nur eines angeschlossen ist) und drücken Sie danach Exit.
- Wählen Sie den gewünschten Sender (der zuletzt gesehene wird vorgeschlagen.
- Wählen Sie das gewünschte Start-Datum (Tagesdatum wird vorgeschlagen) durch OK auf dem Feld kann ein anderes gewählt werden.
- Wählen Sie die Start-Zeit durch Eingabe auf der Fernbedienung.
- Geben Sie die Dauer in Minuten ein oder im Feld darunter in Form der Stopp-Zeit.
- Wählen Sie, ob die Aufnahme einmal oder periodisch erfolgen soll.
- sperren, ist vorläufig nicht zu verwenden.
- Den Namen des Timers kann man mittels Fernbedienungstasten ändern.

**BLAU**: Löscht eine vorbereitete Aufnahme

**Hinweis**> Während der Aufnahme kann keine weitere programmiert werden.

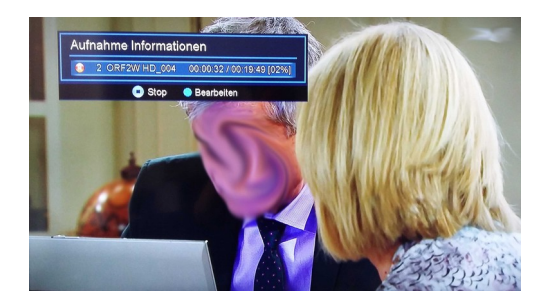

### **Aufnahme-Steuerung**

Während einer laufenden Aufnahme können Sie durch Drücken der Timeshift-Taste den Aufnahmevorgang anzeigen lassen.

Mit der **GRÜNEN** Taste können Sie eine laufende Aufnahme stoppen, was Sie allerdings zusätzlich bestätigen müssen.

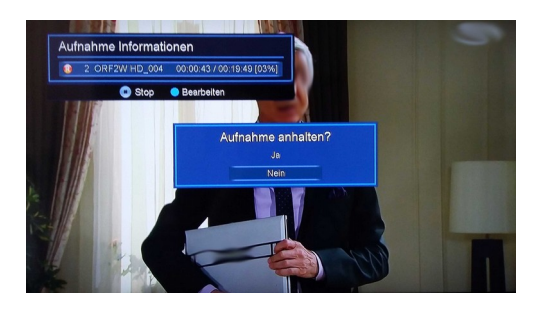

#### Speichergeräteformat Speichergerät  $\overline{USB1}$ Model Numme 243 MB Gesamtkapazität **HOPPY LABEL** Partitionsname FS Type Partitionsgröße **Starten** C C Navigieren C C Ändern C Auswählen C Verlassen

## **Speichermedium formatieren**

Wenn Sie ein neues Speichermedium anschließen, kann es notwendig sein, dieses zu formatieren. Wählen Sie statt des vorgegebenen Partitionsname ggf. einen anderen und drücken Sie auf "Starten". Wenn sich eine gesperrte Aufnahme auf dem Medium befindet, müssen Sie den PIN dieser Aufnahme eingeben.

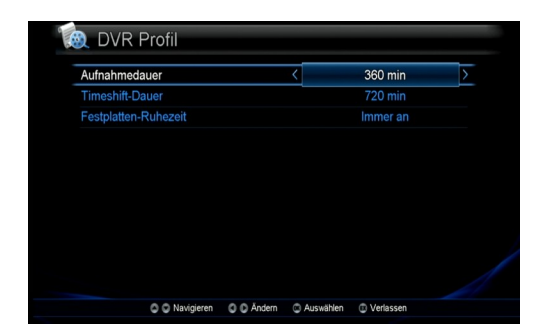

## **DVR Profil**

#### **Aufnahmedauer**

Standardwert für neue Aufnahmen (30~360min.).

#### **Timeshift Dauer**

Maximale Timeshift-Dauer(30~720min.).

#### **Festplatten-Ruhezeit**

legt fest nach wie vielen Minuten ohne Verwendung diese abgeschaltet werden soll ( 10~120min, Always ON).

## **Systeminformation**

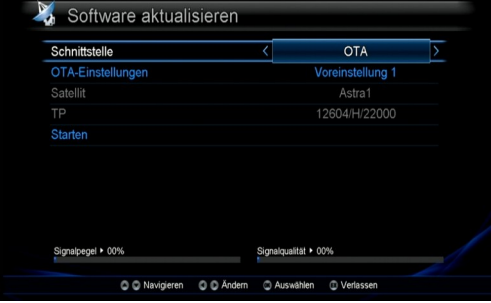

### **Software aktualisieren**

Wählen Sie die Schnittstelle für die Aktualisierung

- **Netzwerk:** Update über das Netzwerk
- **USB:** Wählen Sie diese Option, wenn Ihr Lieferant Ihnen einen USB-Stick für das Update geliefert hat.

• **OTA:** Update über den Sender *(NUR BEI IPX-7090R)* .

Press the **OK** key on the Start.

## **Werkseinstellung**

Dies setzt die Settopbox in den Auslieferzustand zurück. ALLE SENDER, FAVORITEN UND PERSÖNLICHE EINSTELLUNGEN WERDEN GELÖSCHT!

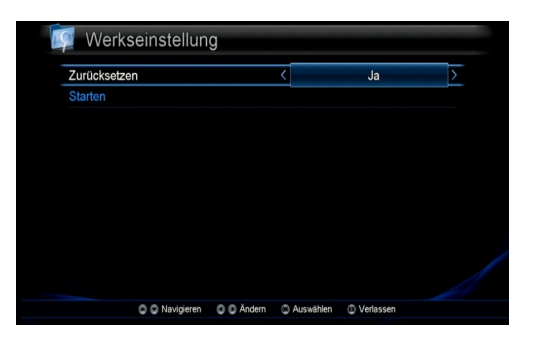

## **DVR Liste**

## **BEACHTEN!**

- 1. Um die DVR-Funkitonalität im vollen Umfang ausnützen zu können, sollten Sie eine externe Festplatte anschließen. Wenn Sie mehr als ein Festplattenlaufwerk anschließen sollten Sie für dieses eine externe Stromversorgung verwenden.
- 2. Verwenden Sie ausschließlich USB 2.0 kompatible Komponenten.
- 3. Die Settopbox benötigt FAT32-Filesystem. Sollte die externe Festplatt nicht korrekt formatiert sein, können Sie die Formatier-Funktion der Settopbox dafür verwenden.
- 4. Bei Verwendung eines USB-Sticks achten Sie auf die Schreibgeschwindigkeit die dieser unterstützt. Zu langsame Sticks verursachen Störungen in der Aufnahme.

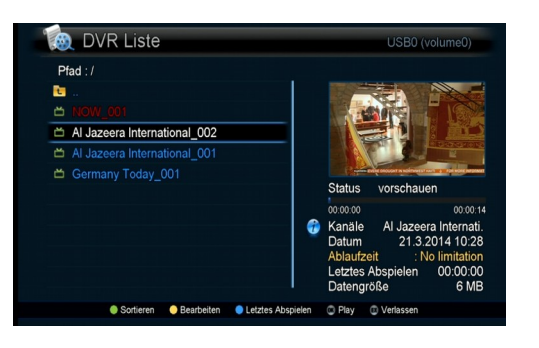

Die Liste zeigt die aufgenommenen Filme. In einem Vorschaufenster können Sie den Film kontrollieren. Drücken Sie die FILE-Taste um in dieses Menü zu gelangen.

#### **Note>**

1) Wenn ein Film das Zeichen **am Ende hat:** 

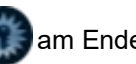

Um diesen Film zu sehen, müssen Sie das CI-Modul einsetzen, mit dem er aufgenommen wurde. Dieser Film ist nämlich mit Verschlüsselung aufgenommen worden. Sie können diesen Film auch mit keiner anderen Smartcard ansehen!

2) Wenn ein Schlüssel am Ende der Zeile zu sehen ist, benötigen Sie den PIN zur Wiedergabe.

#### **Wählen Sie das Standard-Aufnahmedevice wenn mehr als eines angeschlossen ist. (ROTES Symbol)**

Bewegen Sie den Zeiger ganz nach oben und drücken Sie OK. Drücken Sie die rote Taste und wählen Sie ein Gerät als Standard. Drücken Sie OK um den Vorgang abzuschließen.

Sie können den Namen des Gerätes in diesem Menü ändern. Drücken Sie die gelbe Taste. Ändern Sie den Namen und bestätigen Sie mit OK.

**Hinweis>** Bei der Aufnahme können folgende Fehler auftreten:

1) Es sind mittels HUB mehr als zwei externe Speichermedien angeschlossen, aber keines ist als Standard-Aufzeichnungsmedium definiert.

2) Der verfügbare Speicherplatz ist zu gering.

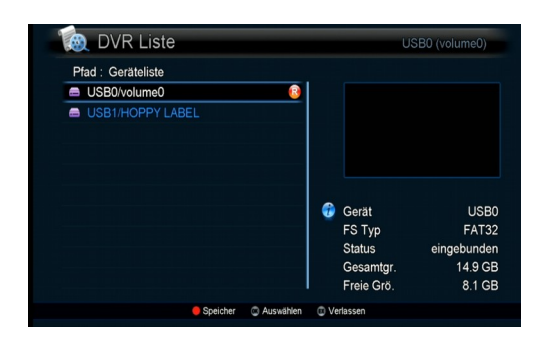

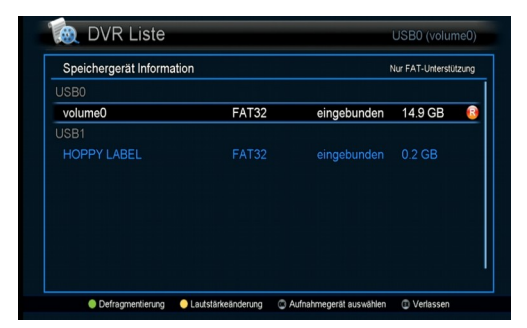

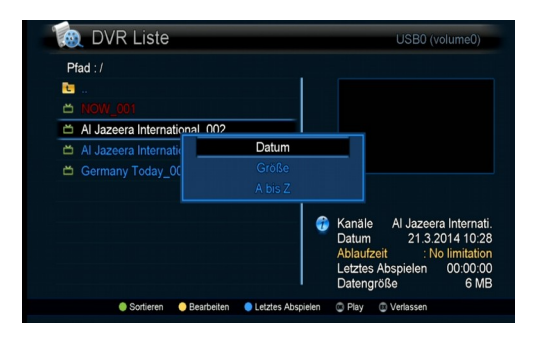

#### **Liste sortieren**

Sie können entweder nach Datum oder nach Sendungsname (A-Z) sortieren.

Drücken sie die grüne Taste und wählen Sie die gewünschte option.

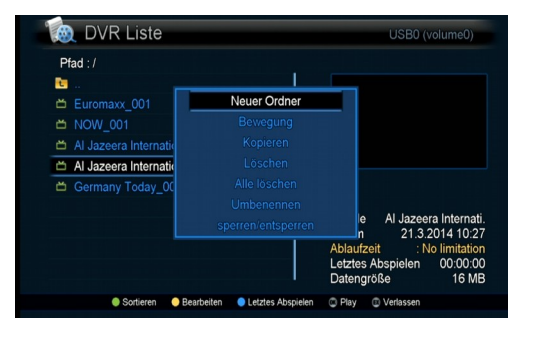

### **Editieren**

Sie können ein neues Verzeichnis anlegen, Filme verschieben, kopieren, löschen umbenennen und sperren. Drücken Sie dazu die gelbe Taste.

**Hinweis>** Geben sie den aktuellen PIN ein um in das Lock/Unlock-Menu zu gelangen.(Der werkseingestellte PIN lautet [1234])

## **Letztes wiedergeben**

Sie können ein aufgenommenes Programm ab der Stelle wiedergeben, wo Sie aufgehört haben, es zu betrachten.

Wählen Sie den den gewünschten Film aus der Liste und drücken Sie die blaue Taste.

## **Aufnehmen**

#### **Multi-Recording; bis zu drei Programme können gespeichert werden.**

Sie können bis zu zwei Sendungen gleichzeitig aufzeichnen und zusätzlich eine Sendung betrachten. Diese Sendung kann auch im Timeshift-Modus betrachtet werden, d.h. auch diese Sendung kommt aus dem Speicher. Bei anderer Signalquelle als IPTV kann der Programmwechsel dadurch aber eingeschränkt werden.

### **1. Aufnahme von DVB-S/S2 oder DVB-C Sendern (***NUR BEI IPX-7090R)*

- 1) Wenn eine Aufnahme läuft kann eine weitere Aufnahme oder Timeshift nur am selben Transponder vorgenommen werden.
- 2) Wenn zwei Kanäle aufgenommen werden,
	- können Sie auf DVB-C bzw. DVB-S/S2 und IPTV Kanäle wechseln.
	- können Sie Timeshift verwenden
	- Sie können zwei Kanäle aufnehmen und Timeshift auf einem Kanal betreiben, aber sie können Kanäle oder Modi nur am selben Transponder nutzen, so lange bis Timeshift wieder gestoppt wird.

#### **2. Aufnahme von IPTV-Sendern**

- 1) Wenn eine Aufnahme läuft kann eine weitere Aufnahme oder Timeshift nur am selben Transponder vorgenommen werden.
- 2) Wenn zwei Kanäle aufgenommen werden,
	- können Sie auf DVB-C bzw. DVB-S/S Kanäle wechseln.
	- können Sie Timeshift verwenden
	- Sie können zwei Kanäle aufnehmen und Timeshift auf einem Kanal betreiben.

#### **Möglichkeiten der Aufnahme**

- 1) Sofort-Aufnahme eines laufenden Programms
- 2) Datum/Zeit-gesteuerte Aufnahme
- 3) Time-shifting

#### **Weitere Möglichkeiten**

- Betrachten eines Programms während ein anderes Programm aufgenommen wird.
- Gleichzeitiges Aufnehmen wen Thimeshift aktiv ist.
- Betrachten eines aufgenommenen Programms während ein weiteres aufgenommen wird.

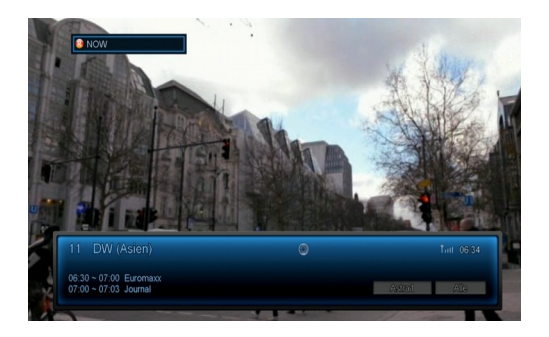

## **1. Laufende Sendung aufnehmen**

Drücken Sie die Aufnahmetaste (O) um die Aufnahme zu starten.

Drücken Sie Stop um die Aufnahme zu beenden. Sie müssen daraufhin nochmals die Stop-Taste drücken und die Frage "Aufnahme anhalten?" mit "ja" beantworten.

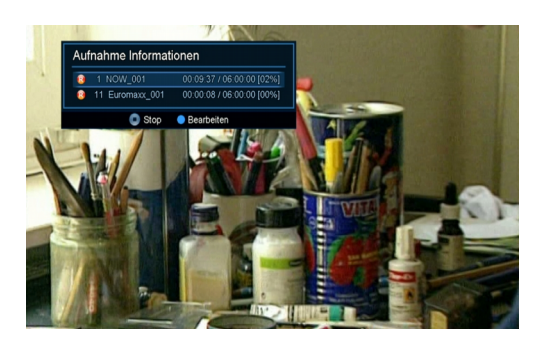

#### **Aufnahme-Informationen**

Diese erhalten Sie, wenn sie einmal auf Stop klicken während eine Aufnahme läuft.

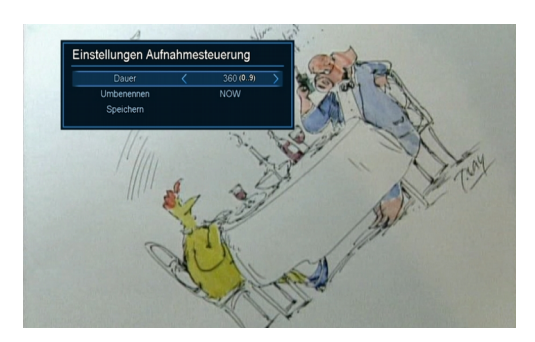

#### **Einstellungen ändern**

1. Wenn Sie die blaue Taste drücken, können Sie die Aufnahmeeinstellungen wie Dauer oder Sendungsnahme (der von den EPG-Daten übernommen wird) ändern. 3. Drücken Sie danach OK um die Änderungen zu speichern oder EXIT um das Menü zu verlassen.

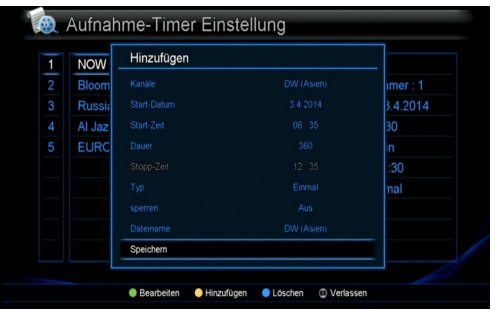

### **2. Zeitgesteuerte Aufnahme**

Sie können 128 Aufnahmen programmieren.

1.Wechseln Sie dazu auf

Menu -> DVR setup -> Record Timer.

2.Drücken Sie die gelbe Taste um den Timer für eine neue Aufnahme zu setzen.

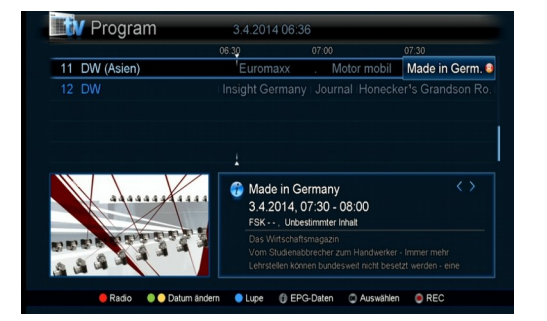

### **3. Aufnahme über EPG programmieren**

- 1. Öffnen Sie die EPG-Daten durch drücken der GUIDE-Taste.
- 2. Wählen Sie die EPG-Daten des gewünschten Programmes.
- 3. Drücken sie die Aufnahme-Taste.

3. Wenn Sie die Programmierung löschen wollen, drücken Sie in den entsprechenden EPG-Daten nochmals die Aufnahme-Taste.

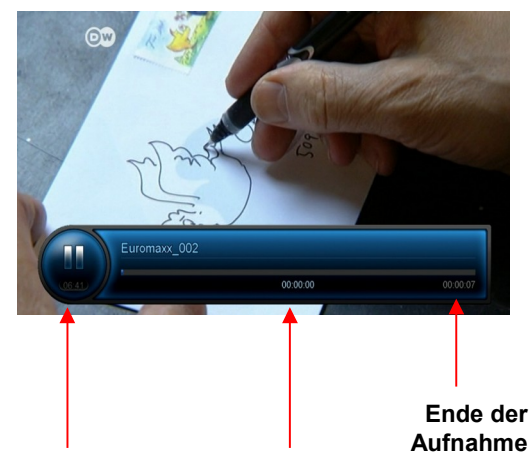

### **4. Timeshift (zeitversetztes Fernsehen)**

Damit können Sie ein laufendes Programm pausieren und später weiter betrachten.

1.Wenn sie Timeshift auslösen wollen, drücken Sie die Timeshift-Taste | während Sie ein Programm betrachten.

Das Timeshift kann bis zu 90 Minuten dauern.

2.Wenn Sie fortsetzen wollen, drücken Sie die Play-Taste

3.Wenn Sie Timeshift beenden wollen, drücken Sie die Stop-Taste Wenn Sie den Sender wechseln wird Timeshift (nach einer Warnung) ebenfalls beendet.

**Aktuelle Zeit Wiedergabezeit**

#### **Hinweis>**

Während Timshift aktiv ist können Sie folgende Funktionen verwenden:

Wiedergabe, Pause, Zeitlupe vorwärts und rückwärts, schneller Vor- und Rücklauf

Wenn durch die Verwendung des schnellen Vorlaufs Deckung zwischen dem Timeshift-Signal und dem Live-Signal erreicht wird, wird Timeshift automatisch beendet, die entstandene Datei wird aber gespeichert.

#### **HINWEIS>**

**1.** Wenn Sie die Settopbox auf Stand-by stellen während eine Aufnahme läuft, wird diese fortgesetzt (die Settopbox befindet sich im aktiven Stand-by-Modus.

Ist die Aufnahme zu ende, wird automatisch in den passiven Stand-by-Modus gewechselt.

**2.** Wird die Settopbox während einer Aufnahme abgeschaltet, wird die Aufnahme abgebrochen. Nach dem Neustart muss das Dateisystem geprüft werden. Dadurch ist die Aufnahme unmittelbar nach einem "Kaltstart" nicht sofort möglich.

## **Wiedergabe**

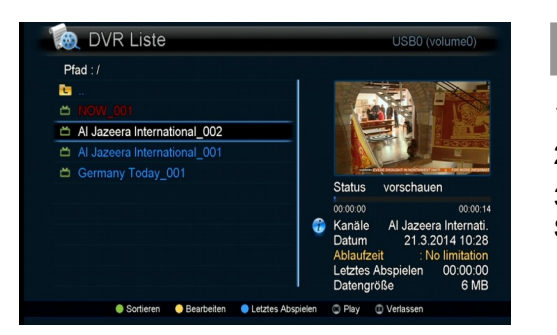

## **Aufnahme wählen**

- 1. Drücken Sie die FILE-Taste um alle Aufnahmen anzuzeigen.
- 2. Wählen Sie eine Aufnahme und drücken Sie OK.

3. Wenn Sie die Wiedergabe beenden wollen, drücken Sie die STOP-Taste.

## **Wiedergabe während einer Aufnahme**

Während einer Aufnahme können Sie sowohl einen vorher aufgenommenen Film ansehen oder jenen, der gerade aufgenommen wird.

#### **1. Wiedergabe eines gerade aufnehmenden Programms.**

- Drücken Sie die FILE-Taste.
- Wählen Sie das aktuell aufnehmende Programm (rot gekennzeichnet) und drücken Sie PLAY oder OK

#### **2. Wiedergabe eines fertig aufgenommenen Programms**

- Drücken Sie die FILE-Taste.
- Wählen Sie eine Aufnahme und drücken Sie PLAY oder OK
- Wenn Sie eine Wiedergabe stoppen wollen, drücken Sie STOP.
- Wenn Sie eine laufende Aufnahme stoppen wollen, drücken Sie nochmals STOP und bestätigen Sie die Beendigung mit "ja" und OK.

## **HbbTV SERVICE & TV PORTAL**

Diese Funktionen sind nur möglich, wenn die Settopbox mit dem Internet verbunden ist. Im Falle von IPTV ist dies ohnehin der Fall, wenn Sie DVB-C oder DVB-S/S2 verwenden muss dies ebenfalls geschehen.

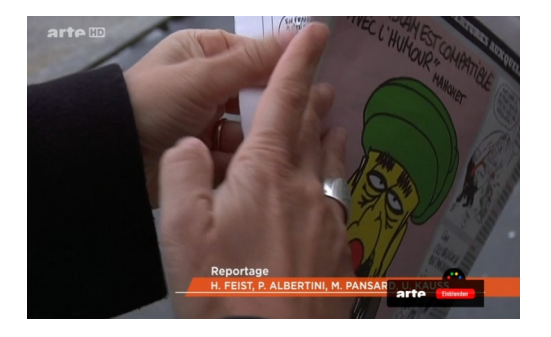

## **HbbTV Service**

Wenn ein Programm HbbTV-Dienste anbietet, ist das "Red Button"-Symbol beim Wehcsel in das Programm kurz zu sehen.

Drücken Sie die rote Taste damit Sie in das HbbTV-Portal gelangen.

Sie können die Farbtasten und Navigationstasten verwenden. Welche Funktionen ihnen zugewiesen sind, hängt vom Portal ab und ist bei jedem Sender unterschiedlich.

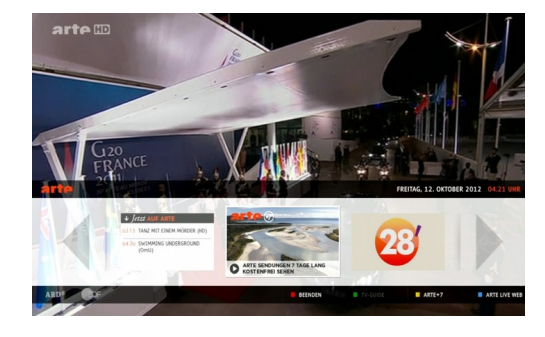

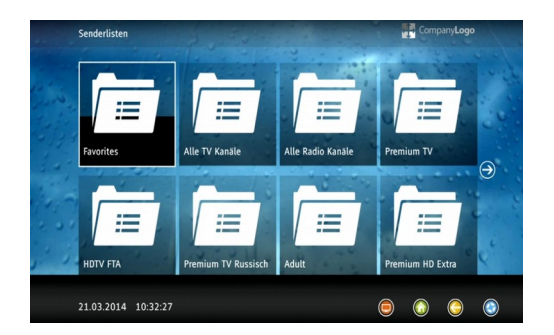

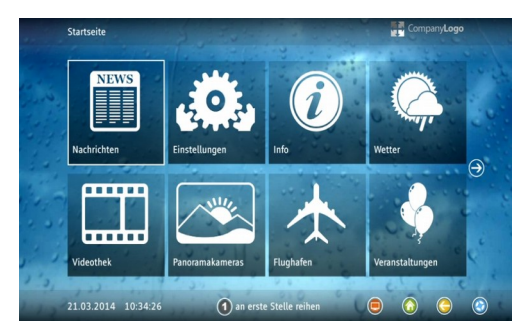

## **TV Portal**

Hier kann Ihnen Ihr Anbieter zusätzliche Dienste und Informationen zur Verfügung stellen. Diese sind abhängig vom Anbieter und die Benutzerführung wird im Portal beschrieben.

Um in das Portal zu gelangen drücken Sie die Home-Taste (Blaue Taste mit kleinem Häuschen im oberen Teil der Fernbedienung).Wählen Sie im Portal einen Menüpunkt aus und drücken Sie OK.

## **Problembehandlung**

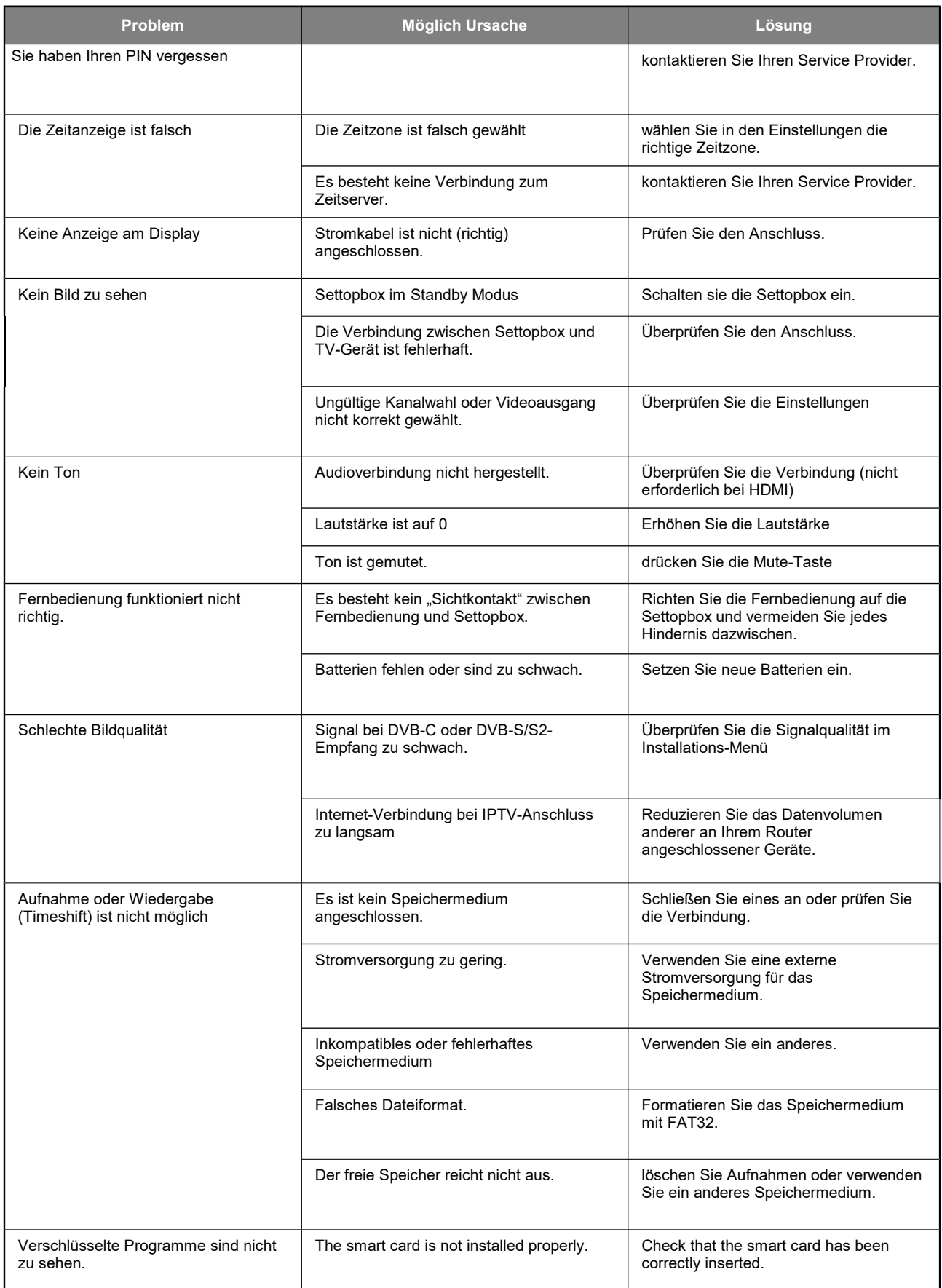

## **Sonstige Hinweise**

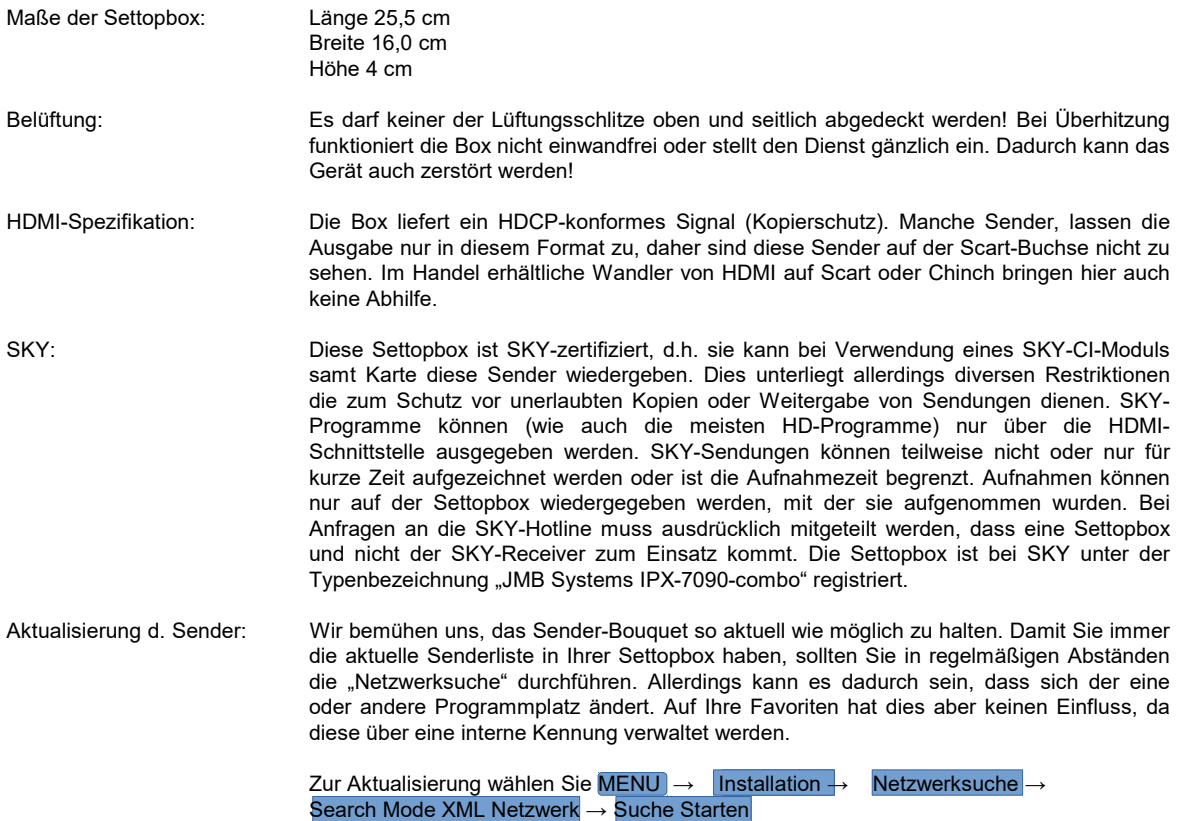

### **HINWEIS**

**1)** Diese Anleitung hilft Ihnen dabei, die Fernbedienung Ihrer HD-Mediabox (Modell Handan IP-6000 und IPX-7090R) so einzustellen, dass Sie damit auch weitere Geräte wie TV, DVD-Player, Audio-Verstärker steuern können.

**2)** Hier wird beschrieben, wie Sie die Fernbedienung für Ihr TV-Gerät einstellen. Gehen Sie für die andere Geräte genauso vor.

**3)** STB ist die Taste zur Steuerung der HD-Mediabox. Solange Sie die Tasten für TV, DVD und AUDIO nicht programmiert haben, wird automatisch STB verwendet.

**4)** Beim Batteriewechsel geht die Programmierung nicht verloren.

### **Sie haben folgende zwei Möglichkeiten, um die Fernbedienung zu programmieren:**

### **I. Programmierung mit manueller Code-Eingabe**

**1)** Schalten Sie Ihr TV-Gerät ein.

**2)** Suchen Sie den ersten angeführten Code für Ihren TV-Hersteller aus der Liste TV-Code (ab Seite 2).

**3)** Drücken und halten Sie die Taste **TV** auf der Fernbedienung für mindestens 3 Sekunden bis die Taste **TV** kurz blinkt und leuchtet. Lassen Sie die Taste nun los.

**4)** Geben Sie den 3-stelligen Code ein, den Sie zuvor der Liste entnommen haben.

**5)** Wenn der Code gültig ist, so schaltet sich Ihr TV-Gerät jetzt aus. Wenn der Code nicht gültig ist, schaltet sich Ihr TV-Gerät nicht aus - entnehmen Sie nun der Liste den nächstfolgenden Code. Wiederholen Sie die Schritte 4 und 5 bis Sie einen funktionierenden Code gefunden haben.

**6)** Drücken Sie nun die Taste **OK** um die Programmierung zu speichern. Die Tastenbeleuchtung der Taste **TV** erlischt.

**7)** Schalten Sie Ihr TV-Gerät nun wieder ein.

**8)** Testen Sie die korrekte Funktionalität, indem Sie zB. die Tasten **VOL+** und **VOL-** drücken. Wenn dies nicht korrekt funktioniert, versuchen Sie anderen Code für Ihren TV-Herstller, indem Sie die Schritte 2 bis 8 wiederholen. Aus technischen Gründen kann nicht garantiert werden, dass jedes Gerät mit dieser Fernbedienung bedient werden kann.

#### **II. Programmierung mittels automatischer Code-Suche**

**1)** Schalten Sie Ihr TV-Gerät ein.

**2)** Drücken und halten Sie die Taste **TV** auf der Fernbedienung für mindestens 3 Sekunden bis die Taste **TV** kurz blinkt und leuchtet. Lassen Sie die Taste nun los.

**3)** Richten Sie die Fernbedienung auf Ihr TV-Gerät und drücken Sie die Taste **CH**▲ , um die automatische Code-Suche zu starten.

**4)** Wenn ein gültiger Code gefunden wurde, so schaltet sich Ihr TV-Gerät jetzt aus. Drücken Sie nun die Taste **OK** um die Programmierung zu speichern.

Wenn der Code nicht gültig ist, so schaltet sich Ihr TV-Gerät nicht aus. Wiederholen Sie die Suche durch drücken der Taste **CH**▲ so oft, bis sich Ihr TV-Gerät ausschaltet und speichern Sie dann die Einstellung mit der Taste **OK**. Aus technischen Gründen kann nicht garantiert werden, dass jedes Gerät mit dieser Fernbedienung bedient werden kann.

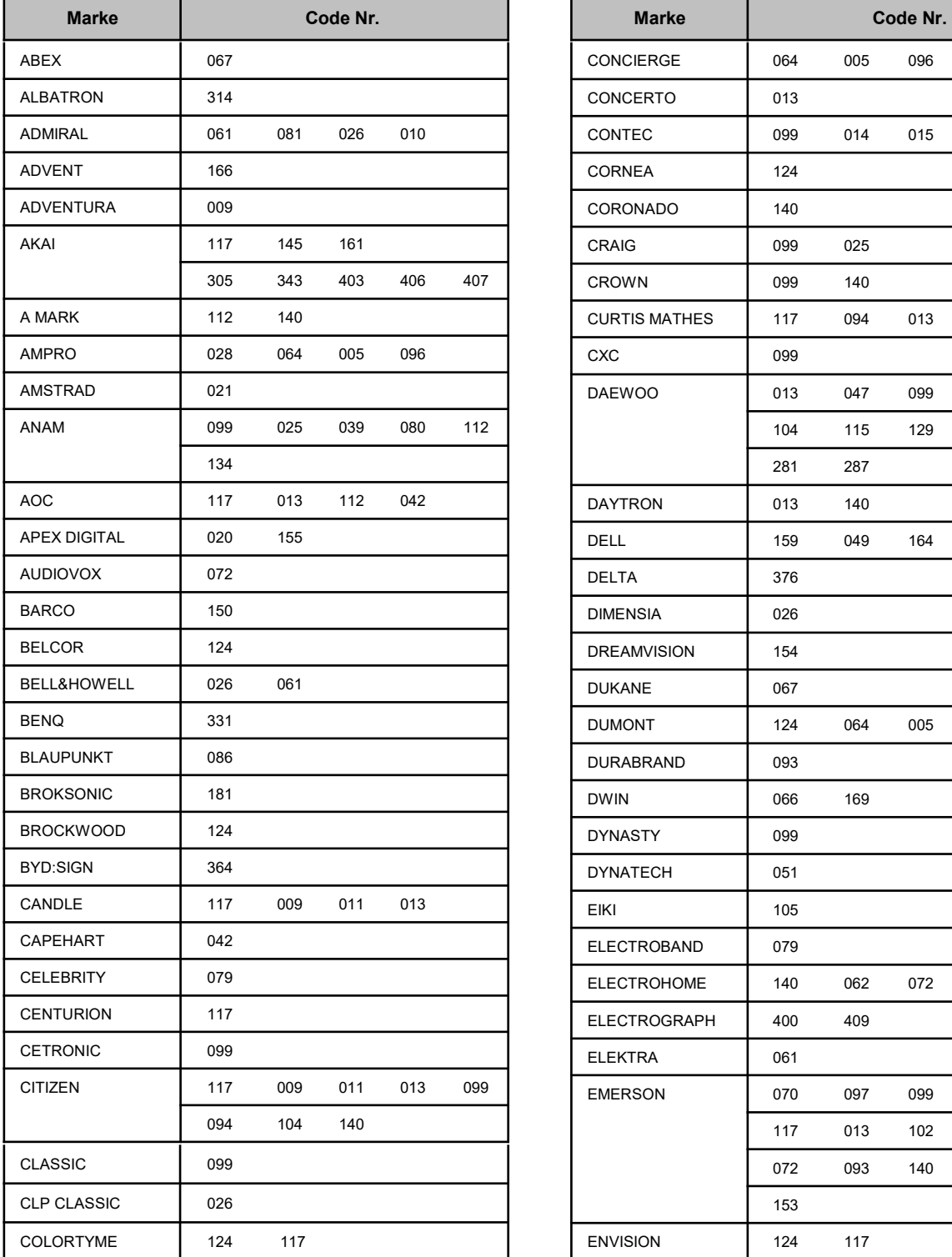

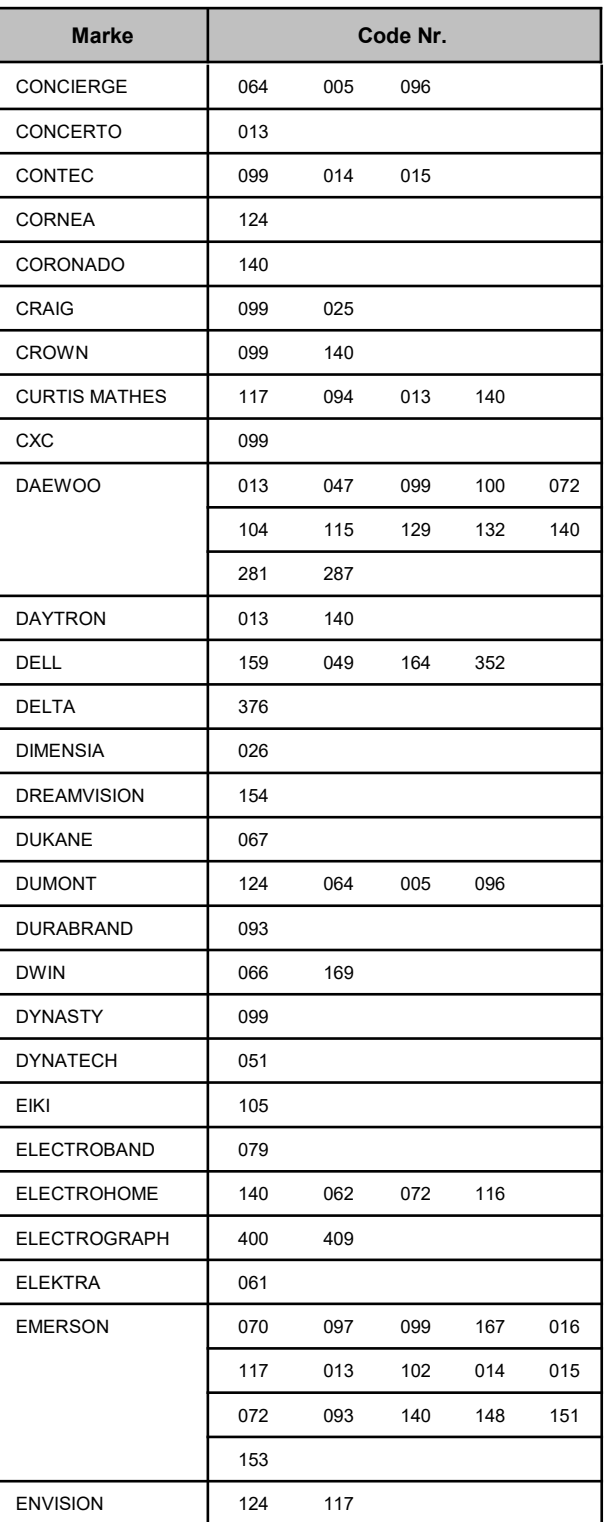

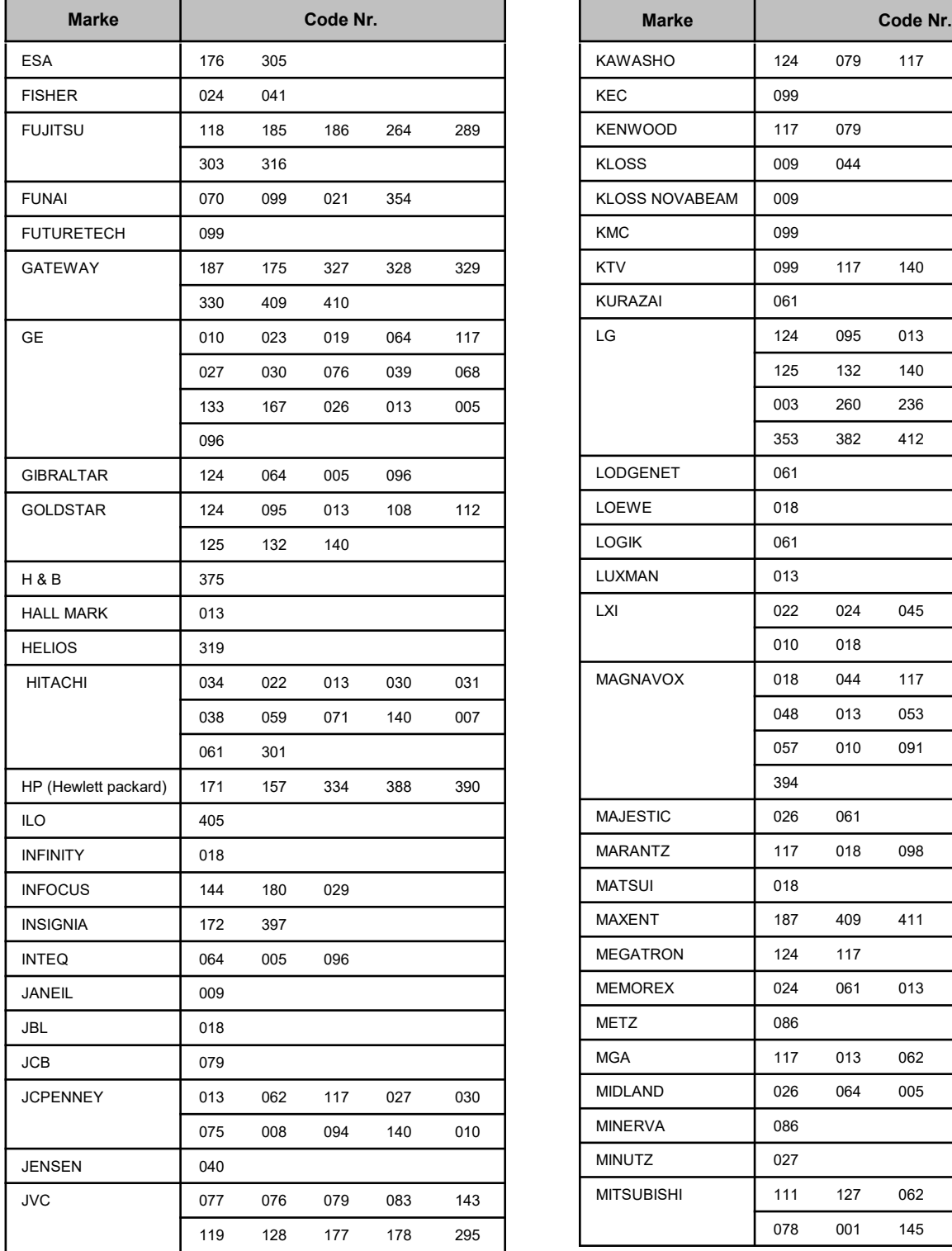

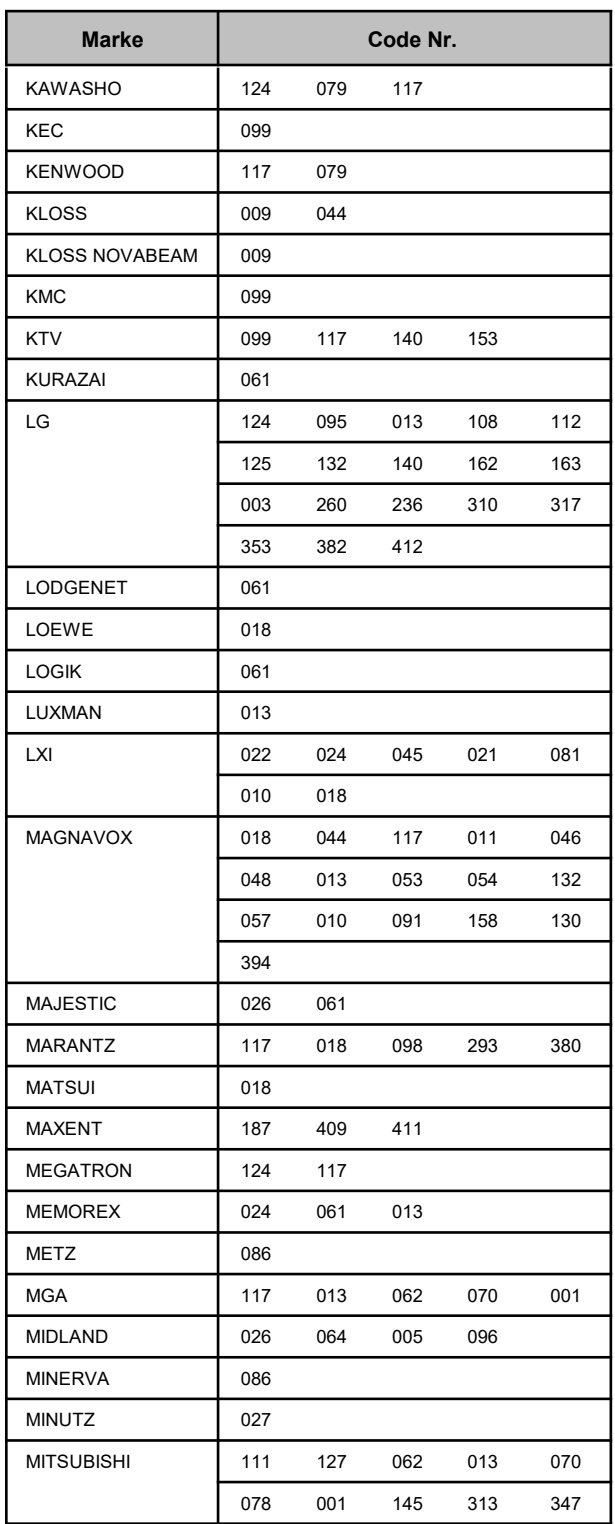

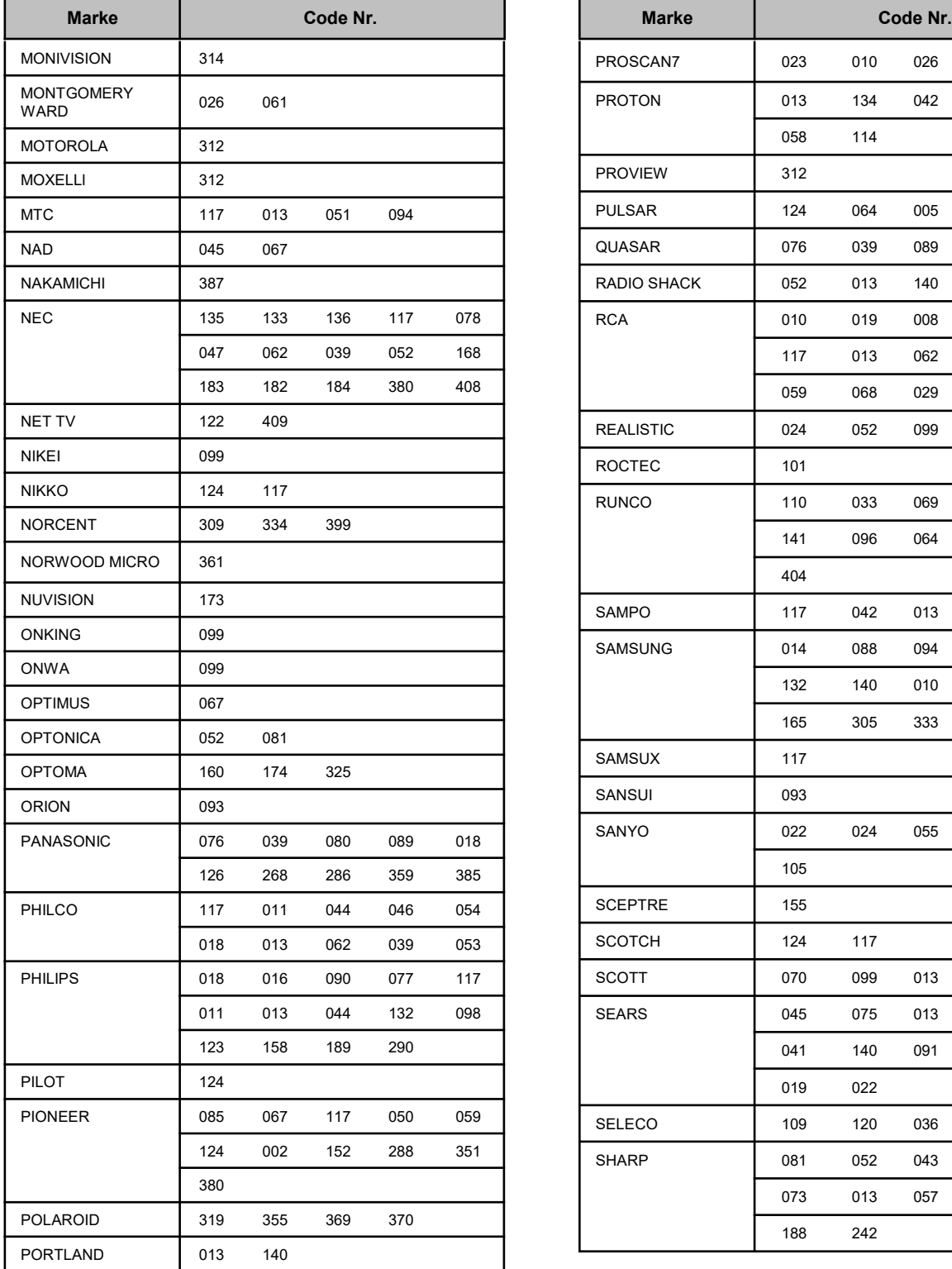

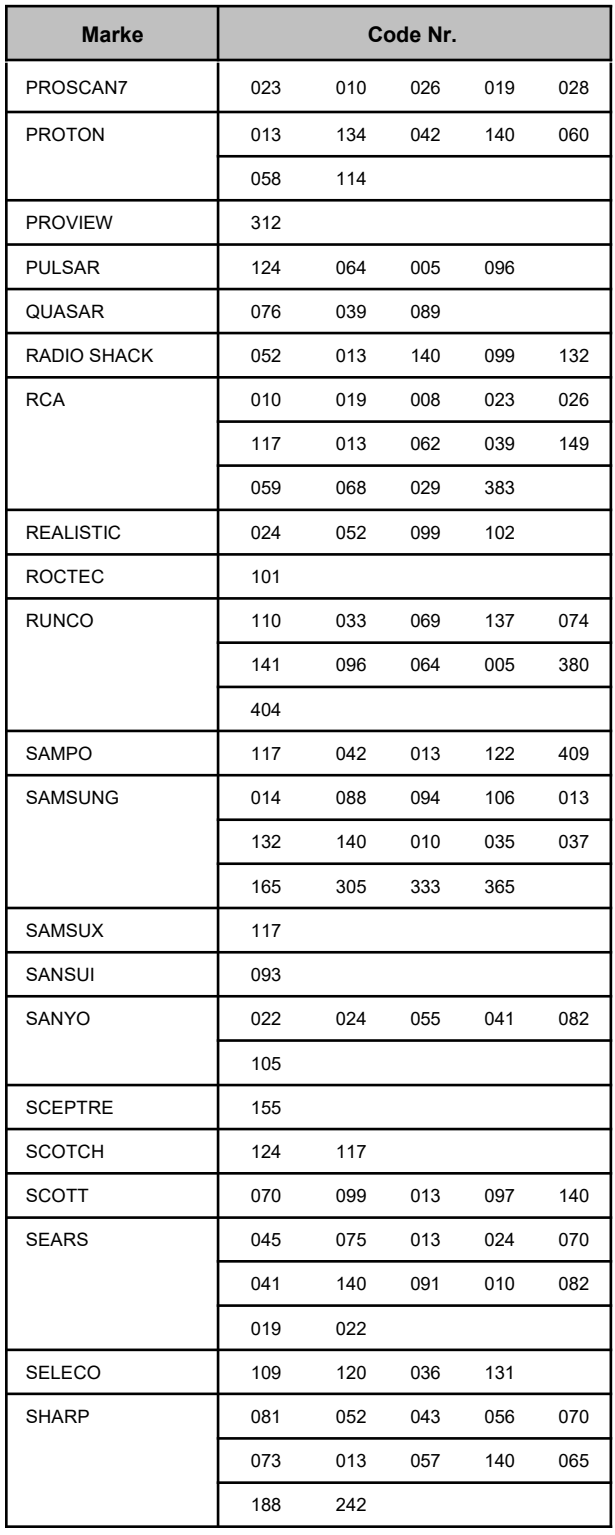

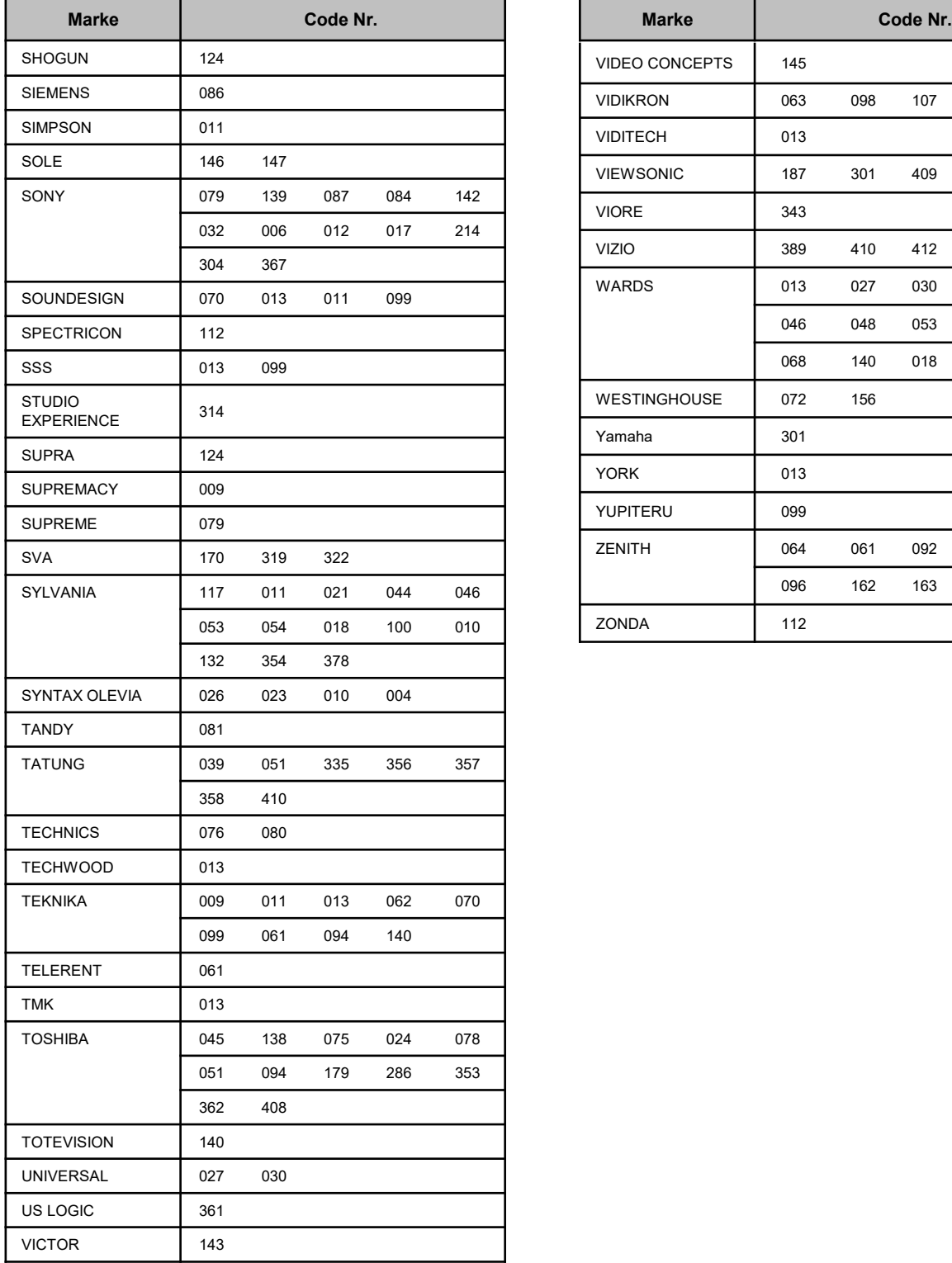

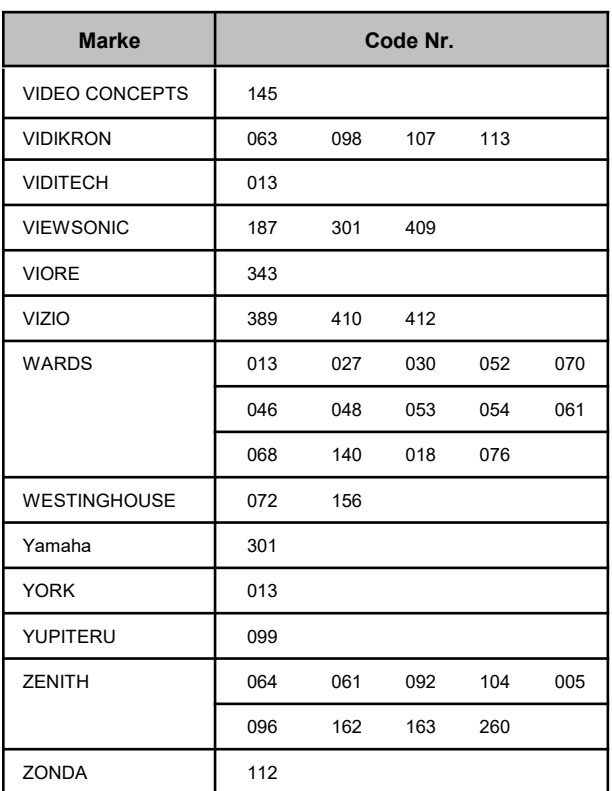

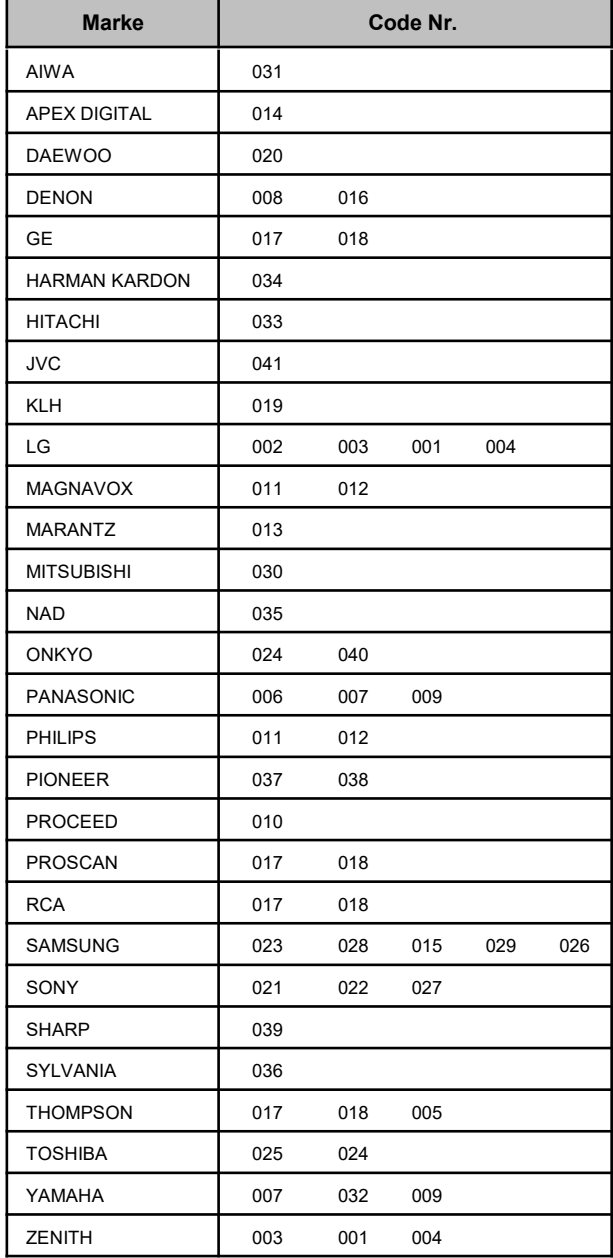

## *CODE LISTE Audio Code*

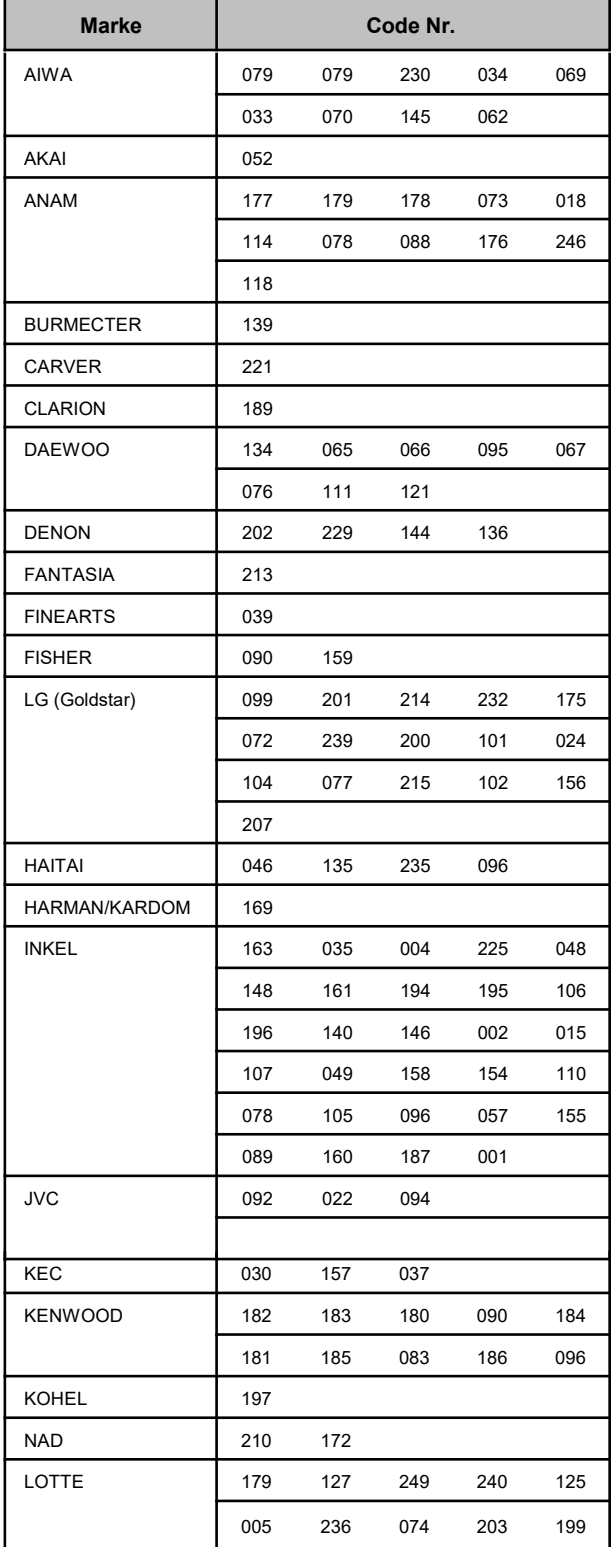

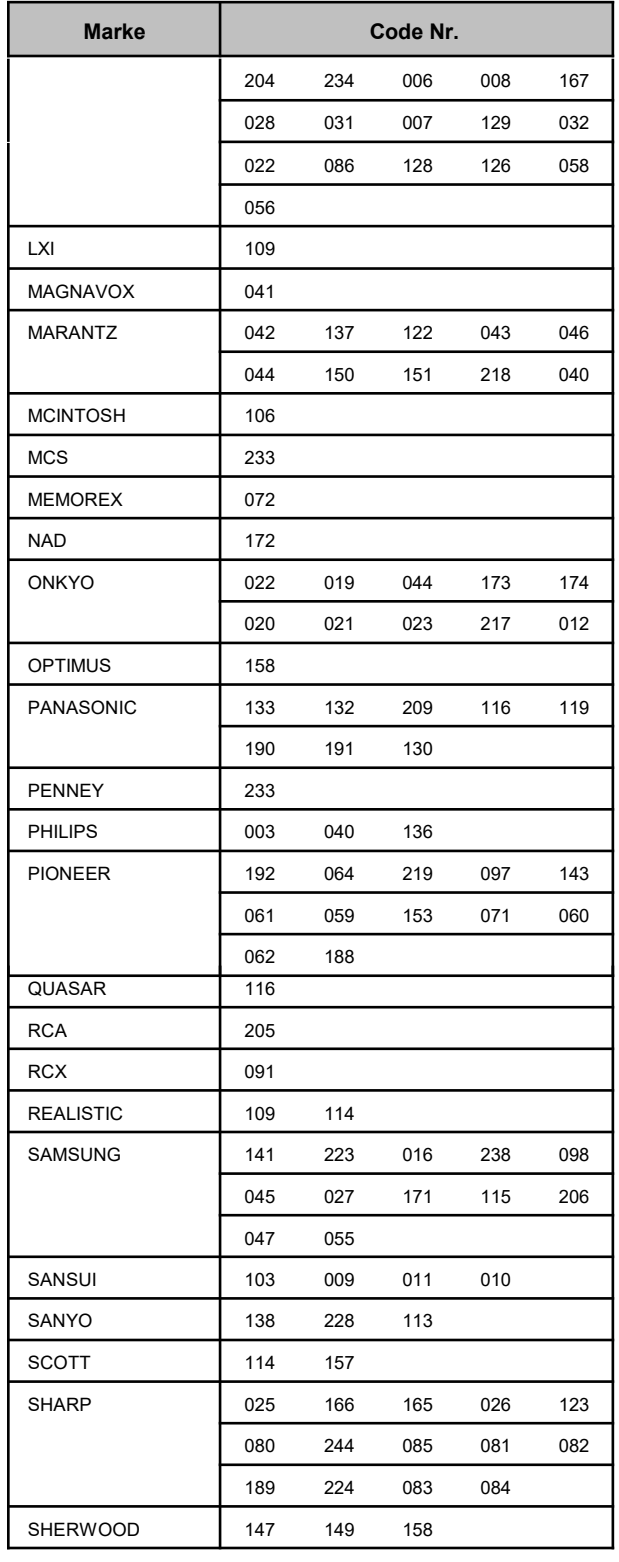

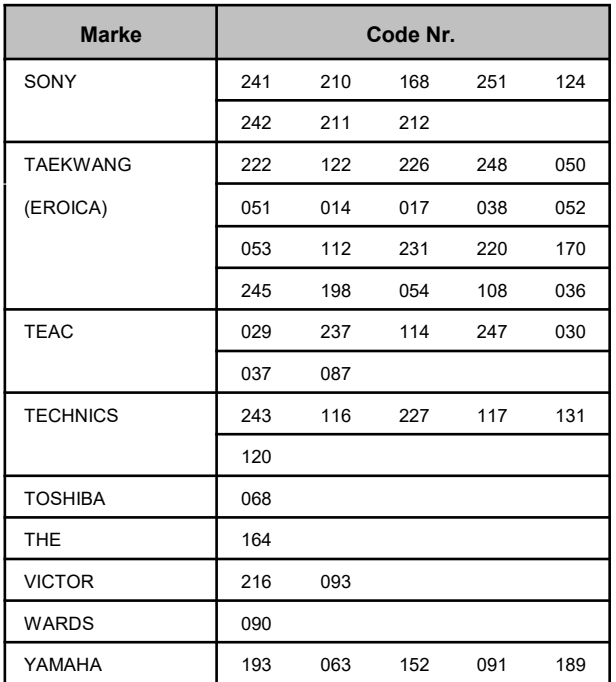